# <span id="page-0-0"></span>**Vezeték nélküli ultrahang szkenner**

# <span id="page-0-1"></span>**Felhasználói útmutató BMV MX3**

## **Tartalomjegyzék**

<span id="page-1-0"></span>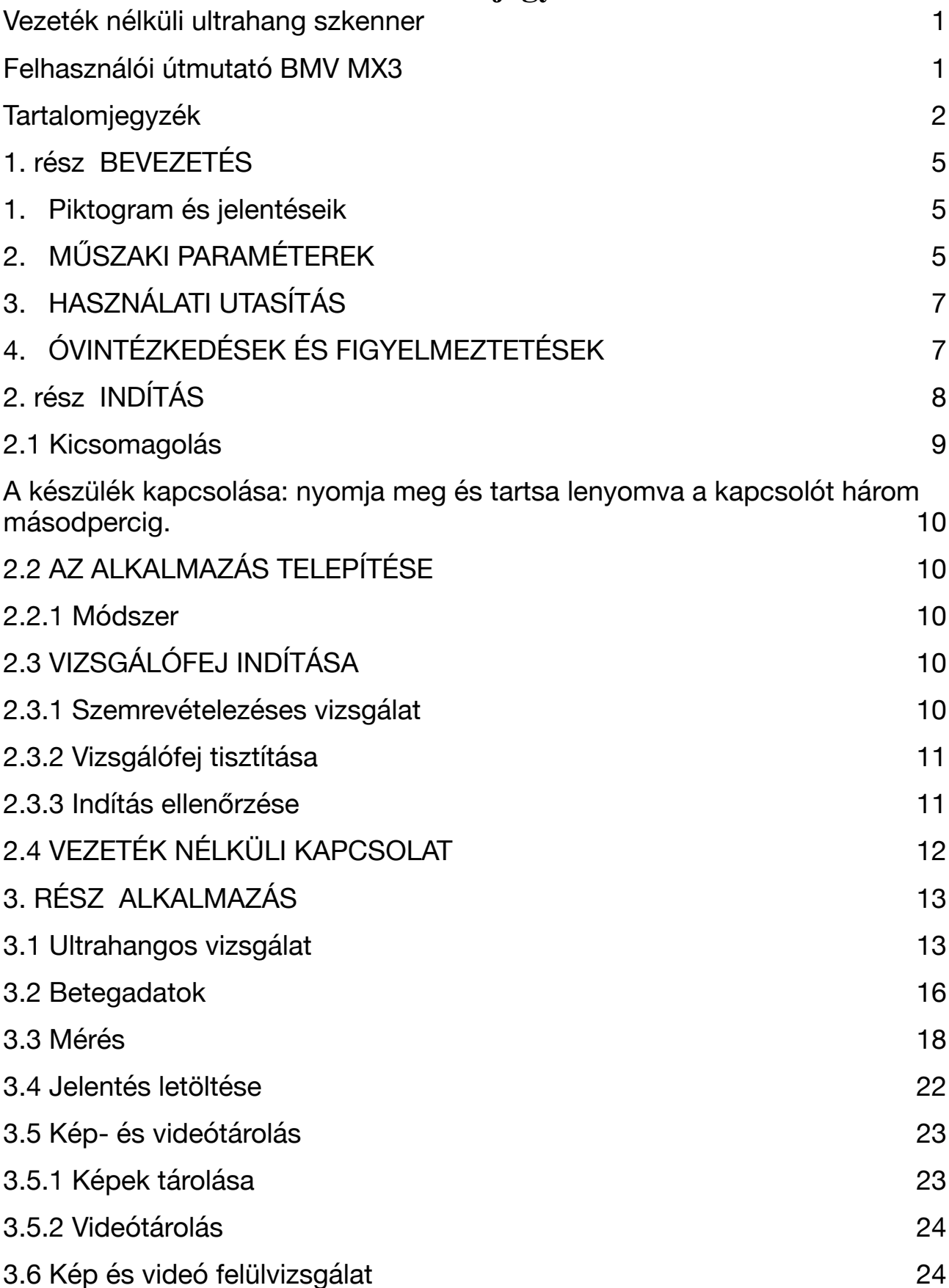

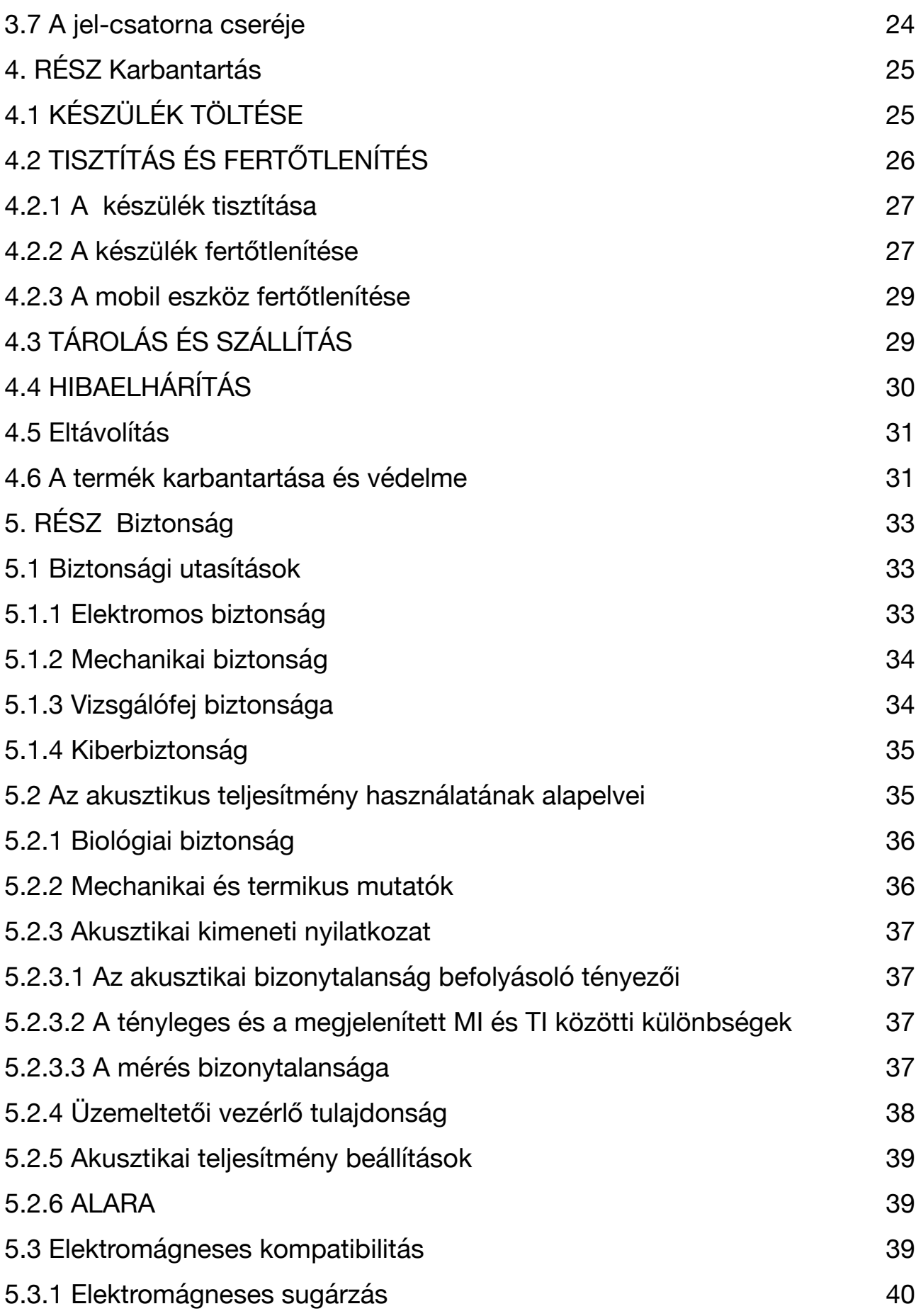

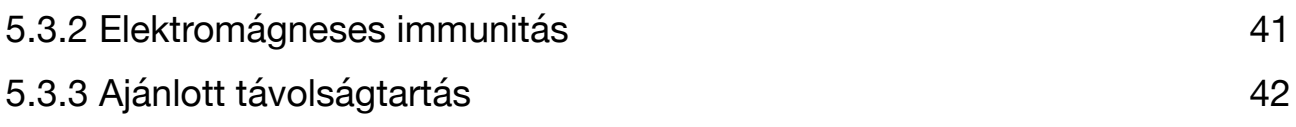

## <span id="page-4-0"></span>**1. rész BEVEZETÉS**

A vezeték nélküli ultrahangszkenner az ultrahangvizsgálat új generációs eszköze, amely a vezeték nélküli kapcsolat kiemelkedő tulajdonságával rendelkezik.

A hagyományos ultrahangos szkennerektől eltérően, ahol a vizsgálófej és a főegység között kábeles csatlakozás van, itt kábel nem jelenik meg. A vizsgálófej nagymértékben integrált az ultrahangos képalkotásban, az energiagazdálkodással és a főegységek által csatlakoztatható vezeték nélküli jelszolgáltatóval. A hagyományos eszközöktől eltérő főegységek mostantól használhatóak minden olyan tableten, PC-n vagy mobiltelefonon, amely támogatja az iOS, Android vagy Windows rendszert. A vizsgálófej Wi-Fi hozzáférési pontként működik, és tablet, PC vagy mobiltelefon segítségével csatlakoztatható. Napi munkája során a kábelek okozta gondok nélkül dolgozhat, ha a vizsgálófej Wi-Fi-n keresztül csatlakozik és az alkalmazás fut.

A kézikönyv célja, hogy alapos áttekintést nyújtson a készülékről. Kérjük használat előtt gondosan olvassa el.

Köszönjük a bizalmát, bízunk benne, hogy elégedett lesz a készülékkel.

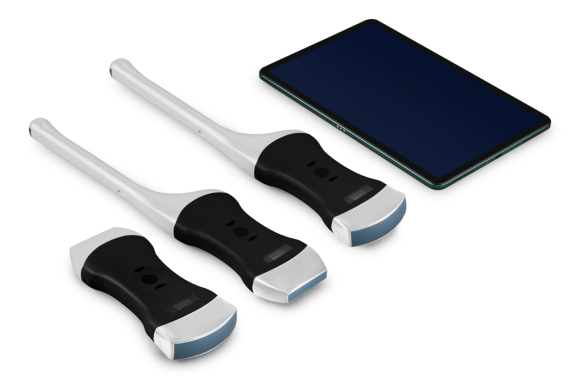

1.1 ábra Vezeték nélküli ultrahang vizsgálófej

## <span id="page-4-1"></span>**1. Piktogram és jelentéseik**

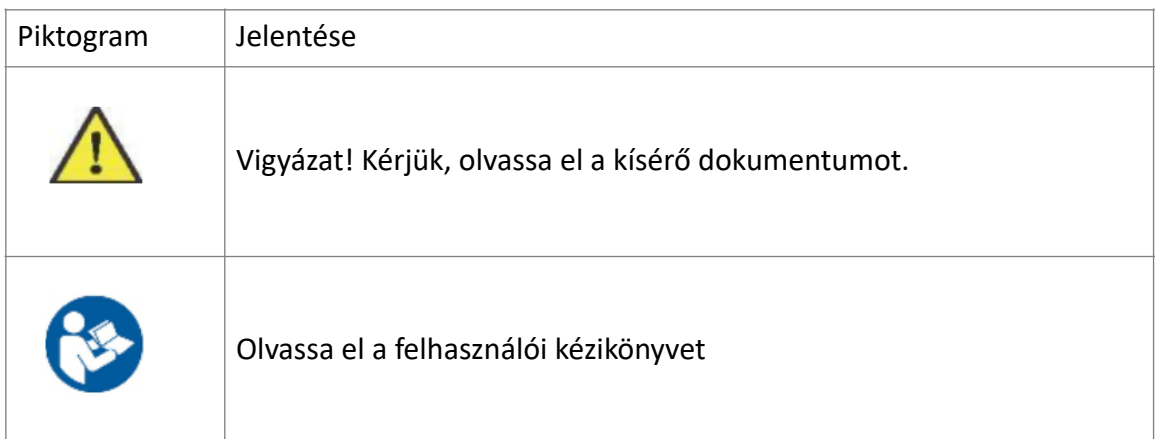

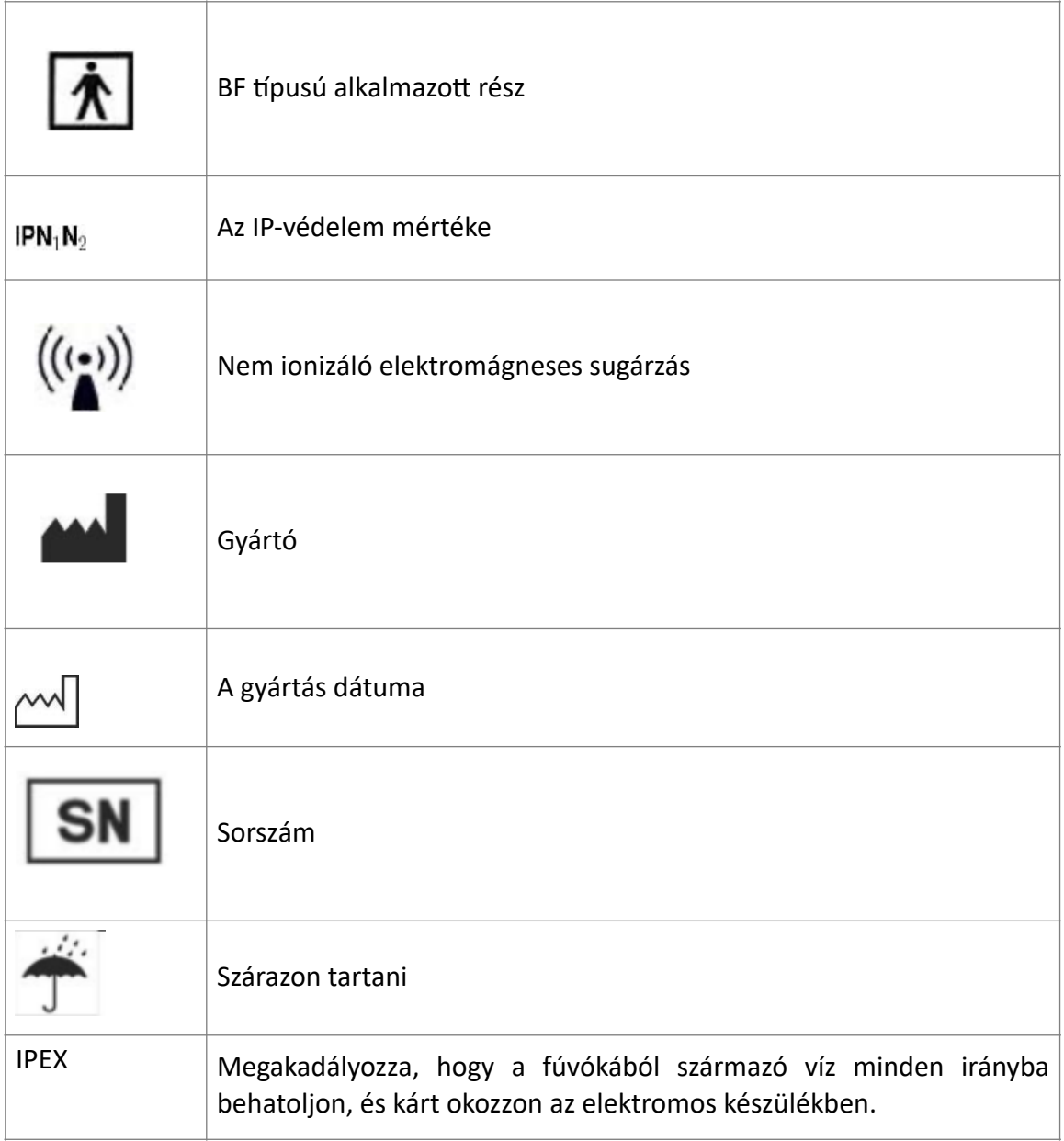

## **MŰSZAKI PARAMÉTEREK**

Kijelző: IOS, vagy Android, vagy Windows rendszer által támogatott táblagép vagy mobiltelefon Szürkeárnyalat: 256 szint

Méret: 160 mm x 70mm x 22 mm(a legtöbb készülék)

Súly: 200-318g

<span id="page-5-0"></span>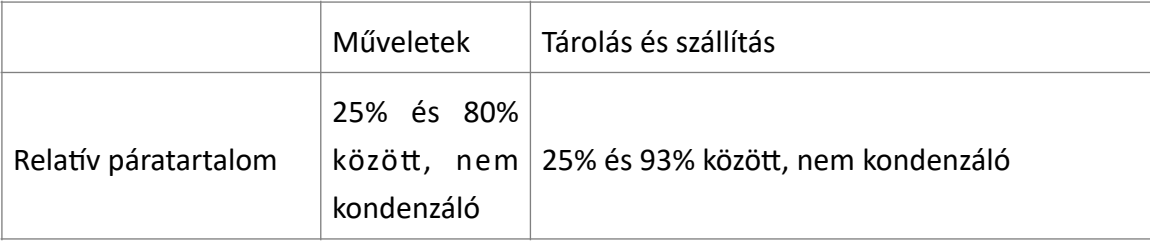

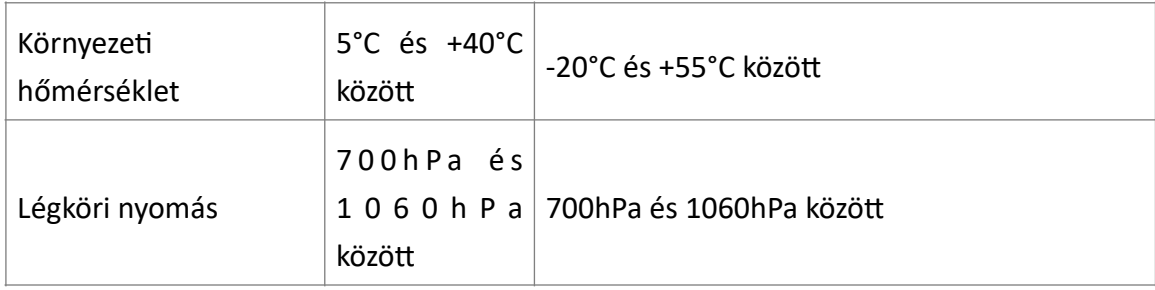

Elektronikus Bemenet: 1A Az akkumulátor feszültsége és kapacitása: 3.85V D.C.4200mAh Folyamatos munkaidő: > 3 óra Vízálló: IPX5

## <span id="page-6-0"></span>**3. HASZNÁLATI UTASÍTÁS**

A vezeték nélküli ultrahang vizsgálófej az emberi test diagnosztikai ultrahangos képalkotására, mérésére és elemzésére szolgál általános klinikai alkalmazásokhoz, beleértve a szülészeti (OB), nőgyógyászati (GY) és általános (hasi) képalkotást.

## <span id="page-6-1"></span>**4. ÓVINTÉZKEDÉSEK ÉS FIGYELMEZTETÉSEK**

- ÓVINTÉZKEDÉS 1: A készülék üzemeltetése előtt figyelmesen olvassa el a felhasználói kézikönyvet, ismerje meg a berendezést és az üzemeltetési eljárásokat, és szigorúan hajtsa végre a ; a gyártó és a forgalmazó nem vállal felelősséget a gép nem megfelelő használatából következő károkért és az ebből eredő esetleges káros következményekért;
- ÓVINTÉZKEDÉS 2: A műszernek tiszta környezetben kell működnie, kerülje a közvetlen napfényt, a szélsőséges hőmérséklet-változásokat, a port, a hőforrásokat, a magas páratartalmú helyeket, ne helyezzen semmit a műszer tetejére.
- ÓVINTÉZKEDÉS 3: A készüléket zavartalan körülmények között kell üzemeltetni, hogy elkerülhető legyen az adatátvitel megszakadása.
- ÓVINTÉZKEDÉS 4: Ha a vezeték nélküli csatorna túlterhelt, váltson csatornát (lásd a 3.6. rést BEÁLLÍTÁSOK), majd indítsa újra az eszközt.
- ÓVINTÉZKEDÉS 5: A készüléket hivatásos szakemberek, orvosok kezelhetik.
- ÓVINTÉZKEDÉS 6: A készüléket a gyártó által elismert szakembernek kell megjavítania.
- ÓVINTÉZKEDÉS 7: A készüléknek nincs szavatossági ideje. Ajánlott a gyártóval/forgalmazóval időszakonként ellenőriztetni.
- ÓVINTÉZKEDÉS 8: A használhatatlan alkatrészeket a helyi előírásoknak megfelelően kell megsemmisíteni.
- ÓVINTÉZKEDÉS 9: Legyen óvatos a készülék használata során, ne ejtse le az eszközt. A készülék törékeny.
- ÓVINTÉZKEDÉS 10: Figyelem: a "Nem elegendő tárhely" felirat jelenik meg a felületen, hogy emlékeztesse a felhasználót a tárhely rendbetételére , ha a tárhely már nem elegendő.
- FIGYELMEZTETÉS 1: A készülék nem robbanás biztos. Ne használja gyúlékony és robbanásveszélyes környezetben (például érzéstelenítő gáz, oxigén vagy hidrogén stb. jelenlétében);
- FIGYELMEZTETÉS 2: A műszer nem vízálló, ne öntsön vizet vagy más folyadékot a műszerre.
- Ez a készülék megfelel az FCC-szabályok 15. részének. Az üzemeltetés a következő két feltételhez kötött:

 (1) ez a készülék nem okozhat káros interferenciát, és (2) ennek a készüléknek el kell fogadnia a kapott interferenciát, beleértve a nem kívánt működést okozó interferenciát is.

- A gyártó által nem kifejezetten jóváhagyott változtatások vagy módosítások érvénytelenítik a garanciát és a felhasználó jogosultságát a készülék üzemeltetésére.
- Ezt a berendezést tesztelték, és megállapították, hogy megfelel a B osztályú digitális eszközökre vonatkozó határértékeknek az FCC-szabályok 15. része szerint. Ezeket a határértékeket úgy tervezték, hogy ésszerű védelmet nyújtsanak a káros interferenciával szemben a lakossági telepítésben. Ez a berendezés rádiófrekvenciás energiát termel, használ és sugározhat, és ha nem az utasításoknak megfelelően telepítik és használják, káros interferenciát okozhat a rádiótávközlésben. Ugyanakkor nincs garancia arra, hogy egy adott telepítésben nem lép fel interferencia.
- Ha ez a berendezés káros interferenciát okoz a rádió- vagy televízió vételben, ami a berendezés ki- és bekapcsolásával megállapítható, akkor a felhasználónak meg kell próbálnia az interferenciát az alábbi intézkedések közül egy vagy több intézkedéssel kijavítani:
	- -- A vevőantenna átállítása vagy áthelyezése.
	- -- Növelje a berendezés és a vevő közötti távolságot.

-- Csatlakoztassa a készüléket egy olyan konnektorba, amelyik más áramkörön van, mint amelyikhez a vevőkészülék csatlakozik.

- -- Forduljon a kereskedőhöz vagy egy tapasztalt rádió/TV-technikushoz segítségért.
- A készüléket úgy értékelték, hogy megfelel az általános RF-expozíciós követelményeknek.
- A szívritmus-szabályozót használó betegeket az orvosok javaslatai alapján vizsgálják.

## <span id="page-7-0"></span>**2. rész**

## **INDÍTÁS**

**AZ ÖN VÉDELME ÉRDEKÉBEN,** kérjük, olvassa el ezeket a biztonsági utasításokat, mielőtt bekapcsolja a rendszert, vagy működteti azt.

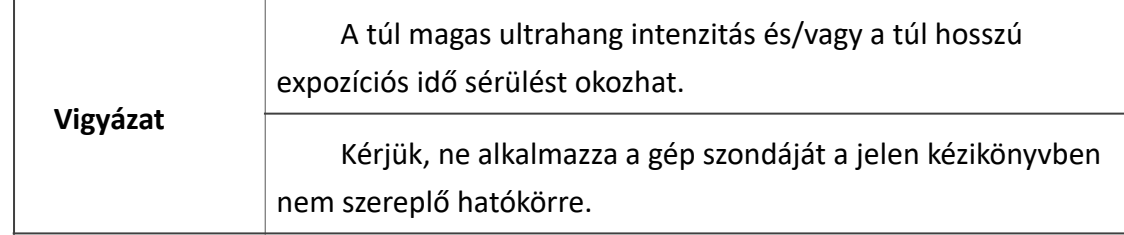

## <span id="page-8-0"></span>**2.1 Kicsomagolás**

 A készüléket gondosan csomagolják, hogy a szállítás során ne sérüljön meg. Kicsomagolás előtt kérjük ellenőrizze, hogy a csomagoláson lát-e sérüléseket.

A tételeket ellenőrizni kell annak érdekében, hogy megbizonyosodjon arról, hogy minden megrendelt tétel megérkezett. Az alábbi táblázat felsorolja azokat a tételeket, amelyeket az egyes rendszerekkel együtt kell megkapni.

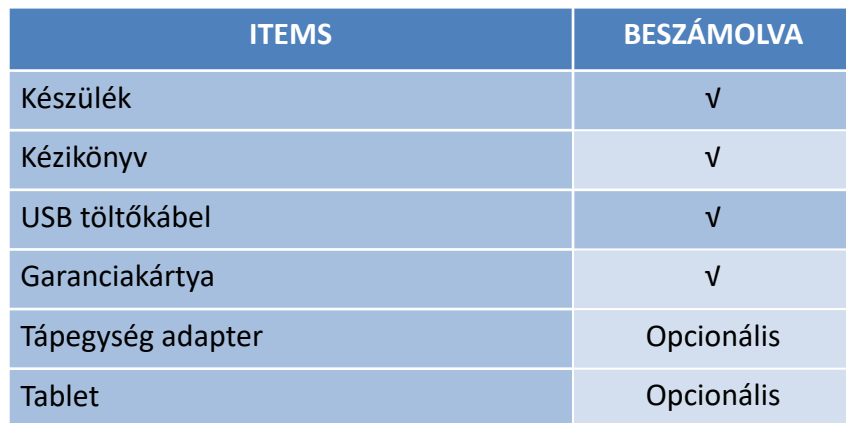

#### **2-1. táblázat A vezeték nélküli ultrahangos szkenner elemeinek listája**

Minden egyes terméket meg kell vizsgálni, hogy nincs-e rajta bármilyen látható hiba vagy sérülés, amely a szállítás során keletkezhetett, annak ellenére, hogy gondosan csomagolták. Ha bármilyen hiba vagy sérülés van, kérjük, azonnal lépjen kapcsolatba a helyi képviselővel, és jelezze a problémát.

Gomb 1: Be-Ki/ Freeze gomb: 5 másodpercig nyomja meg a be/ki gombot a tápegység kikapcsolásához; 3 másodpercig a tápegység bekapcsolásához. Nyomja meg röviden a gombot az interfész befagyasztásához, majd nyomja meg újra a gombot a befagyasztás megszüntetéséhez.

Gomb 2:Mélységbeállítás gomb: A gomb egyszeri megnyomásával a kép nagyítható, majd a gomb háromszori megnyomása után visszatérhet a normál méretű képre.

Gomb 3:Erősítő csökkentő gomb: Nyomja meg a gombot az erősítés csökkentéséhez.

Gomb 4: Erősítő növelő gomb: Nyomja meg a gombot az erősítés növeléséhez.

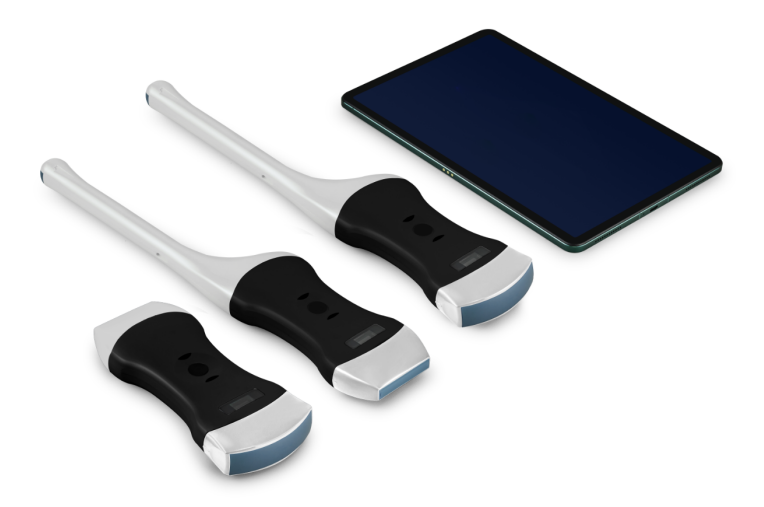

#### Kép 2-3 dupla fej

<span id="page-9-0"></span>A készülék kapcsolása: nyomja meg és tartsa lenyomva a kapcsolót három másodpercig.

Munkaállapot kijelző: jelzőlámpa jelzi a konvex fej helyzetét a konvex vizsgálófejjel való munkavégzéshez, és a lineáris fej helyzetét a lineáris vizsgálófej való munkavégzéshez. Töltés: ez a készülék csak a vezeték nélküli töltést támogatja.

## <span id="page-9-1"></span>**2.2 AZ ALKALMAZÁS TELEPÍTÉSE**

### <span id="page-9-2"></span>**2.2.1 Módszer**

Szkennelje be az alábbi kódot az APP letöltéséhez.

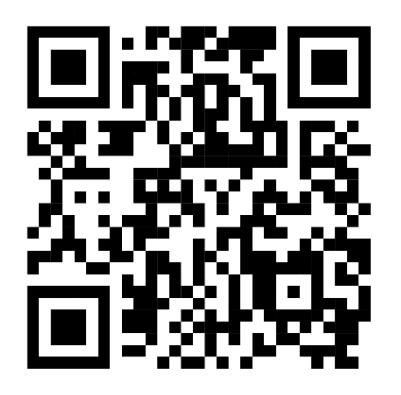

## <span id="page-9-3"></span>**2.3 VIZSGÁLÓFEJ INDÍTÁSA**

## <span id="page-9-4"></span>**2.3.1 Szemrevételezéses vizsgálat**

A szemrevételezéses vizsgálat előtt és után ellenőrizze az ultrahang felületét , burkolatát olyan rendellenességek, mint a hámlás, repedések és kidudorodások tekintetében.

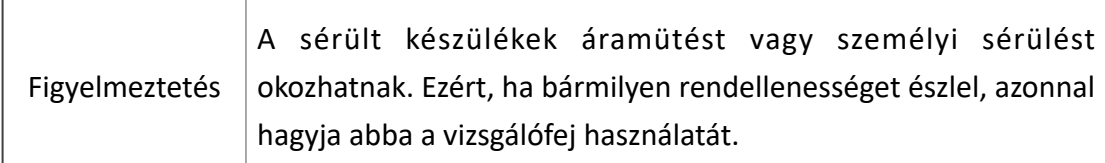

### <span id="page-10-0"></span>**2.3.2 Vizsgálófej tisztítása**

Az ultrahangos vizsgálófejet az ultrahangvizsgálat előtt és után meg kell tisztítani és fertőtleníteni kell. Kérjük, olvassa el a "4. Tisztítás és fertőtlenítés" című fejezetet.

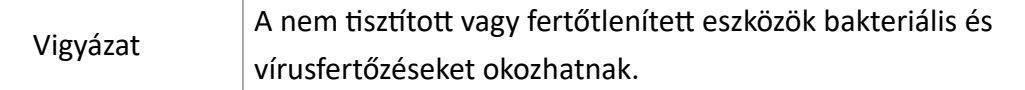

#### <span id="page-10-1"></span>**2.3.3 Indítás ellenőrzése**

Kérjük, a diagnosztika előtt ellenőrizze a következőket

1. A készülék használat közben nem melegedhet fel túlzottan. A készülék kézzel történő megérintésével érzékelhető ha a hőmérséklet jelentősen magasabb, mint a testhőmérséklet (vagy a készülék felületi hőmérséklete meghaladja a 40 °C-ot), a szonda leáll.

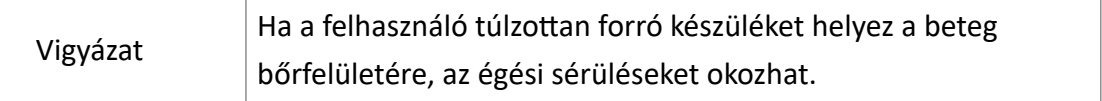

2. Az ultrahangkép nem lehet rendellenes a bekapcsolás után, ellenőrizze, hogy a funkciók megfelelőek-e, beleértve a szoftver működését, a gombok működését, a teljesítményt stb.

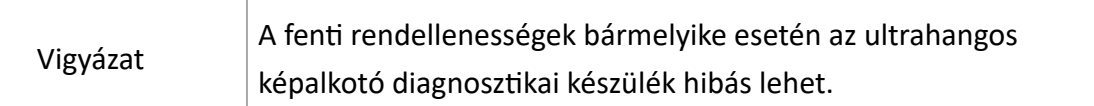

A vezeték nélküli kapcsolat jelzője és az akkumulátor kapacitásának jelzője csak az eszköz bekapcsolása után látható.

A vizsgálófej bekapcsolásához nyomja meg 3 másodpercig a bekapcsoló gombot. Az akkumulátor kapacitásának kijelzője világítani fog, hogy jelezze az akkumulátor kapacitását. A kijelző négy rácsa az akkumulátor kapacitását jelzi. (A készülék töltése a 4. részben kerül ismertetésre).

Másodpercekkel az eszköz bekapcsolása után a vezeték nélküli kapcsolat jelzőfénye világítani fog, jelezve, hogy készen áll a vezeték nélküli kapcsolatra a táblagépről vagy a mobiltelefonról.

Az eszköz kikapcsolható, ha 5 másodpercig lenyomva tartja a gombot. Ha a készülék ki van kapcsolva, a kijelzők is kikapcsolnak.

## <span id="page-11-0"></span>**2.4 VEZETÉK NÉLKÜLI KAPCSOLAT**

Amikor a készülék a korábban leírtak szerint vezeték nélküli kapcsolatra vár, indítsa el a Tablet PC vagy a mobiltelefon beállításait, kapcsolja be a Wi-Fi-t (ha nincs bekapcsolva), keresse meg a vizsgálófej SSID-jét. Az SSID például a következő: "SS-1 GMBFCA001", a "GMBFCA001" utótag a sorozatszámból generált kód. Csatlakozzon az SSID-hez a sorozatszámmal megegyező jelszóval (kisbetűvel). A sorozatszám a következő formában van: "WXPBFCA001", a "WXP" előtaggal. Ez a vizsgálófej felületén található.

A Wi-Fi csatlakoztatása után indítsa el a WirelessScan alkalmazást, miután az alkalmazás és a vizsgálófej közötti kapcsolat megerősítést nyert, a készüléken lévő vezeték nélküli kapcsolatjelző nem csak villogni, hanem világítani fog.

Minden csatlakozási lépés megtörtént. A rendszer használatának műveleteit az ultrahang vizsgálati feladat befejezéséhez a következő részben ismertetjük.

## <span id="page-12-0"></span>**3. RÉSZ ALKALMAZÁS**

#### SS-5C GABILA011 Abdomen  $3.4.11$ 2018-12-11 10:28:35 ID:  $1<sup>-</sup>$ **GN:89dB** Name D:160mm Gender: M Enh:  $3$  $2 \rightarrow$ DR: 80  $F: H5.0MHz$  $\bigwedge_{\text{Depth}}$  $3 \rightarrow$  $):<$  $4 \rightarrow$ Focu:  $\overline{\sim}$  $5 \rightarrow$ Dyn.  $\infty$  $6 \rightarrow$ Harmonic  $7 \rightarrow$  $\sqrt{\mathsf{B}}\setminus$  $8 \rightarrow$  $9 \rightarrow$ **LIVE** 100/100 泪 en le 袾  $\sum_{\text{Biopsy}}$ Ö.  $10 \rightarrow$  $\overline{a}$  $\overline{1}$  $\overline{1}$  $\overline{1}$  $\overline{\uparrow}$  $\overline{1}$  $\uparrow$  $\uparrow$  $\uparrow$ 11  $12$ 13 14 15 16 17 18

## <span id="page-12-1"></span>**3.1 Ultrahangos vizsgálat**

Fő felület (3-1. ábra)

Az egyes ikonok jelentése:

1.Gain +: növeli a kép erősítését.

- 2.Gain -: csökkenti a képerősítést.
- 3. Fókusz: a kép fókuszpozíciójának beállítása.
- 4. Dinamikatartomány: a kép dinamikatartományának beállítása.
- 5.Frekvencia megváltoztathatja a vizsgálófej működési frekvenciáját.
- 6.Zajcsökkentés: a zaj okozta alacsony szintű visszhangok kiküszöbölésére szolgál.
- 7.Képmód: válassza ki a képmódot.
- 8: B mód, B / M mód, színes Doppler mód (COLOR),

Energia Doppler üzemmód (PDI), impulzus Doppler (PW).

- 9.Beteginformáció-kezelés: a beteginformációk bevitele.
- 10.Freeze / működtetés: a kép lefagyasztása és felolvasztása.
- 11.Filmlejátszás: a kép lefagyása utáni visszajátszás.

12.Measurement: távolság / terület / szülészeti mérés.

13.Megjegyzés: írjon megjegyzést a képhez.

14.Punkció: rajzoljon egy szúrási vonalat a szúrás irányításához.

15. Mérések és jegyzetek törlése: a mérési eredmények és a képekhez tartozó jegyzetek törlése.

16.A kép mentése: egyetlen kép mentése.

17. Image Video mentése: a teljes Image Video mentése.

18: WIFI csatorna kiválasztása a csatornablokkolás elkerülése érdekében.

19. Mélységbeállítás: a kép mélységének megváltoztatása a telefon képernyőjének felfelé és lefelé csúsztatásával.

20. TGC (time gain compensation) a funkció menü a jobb felső "<" gombra kattintva jelenik meg.

Mód kiválasztása

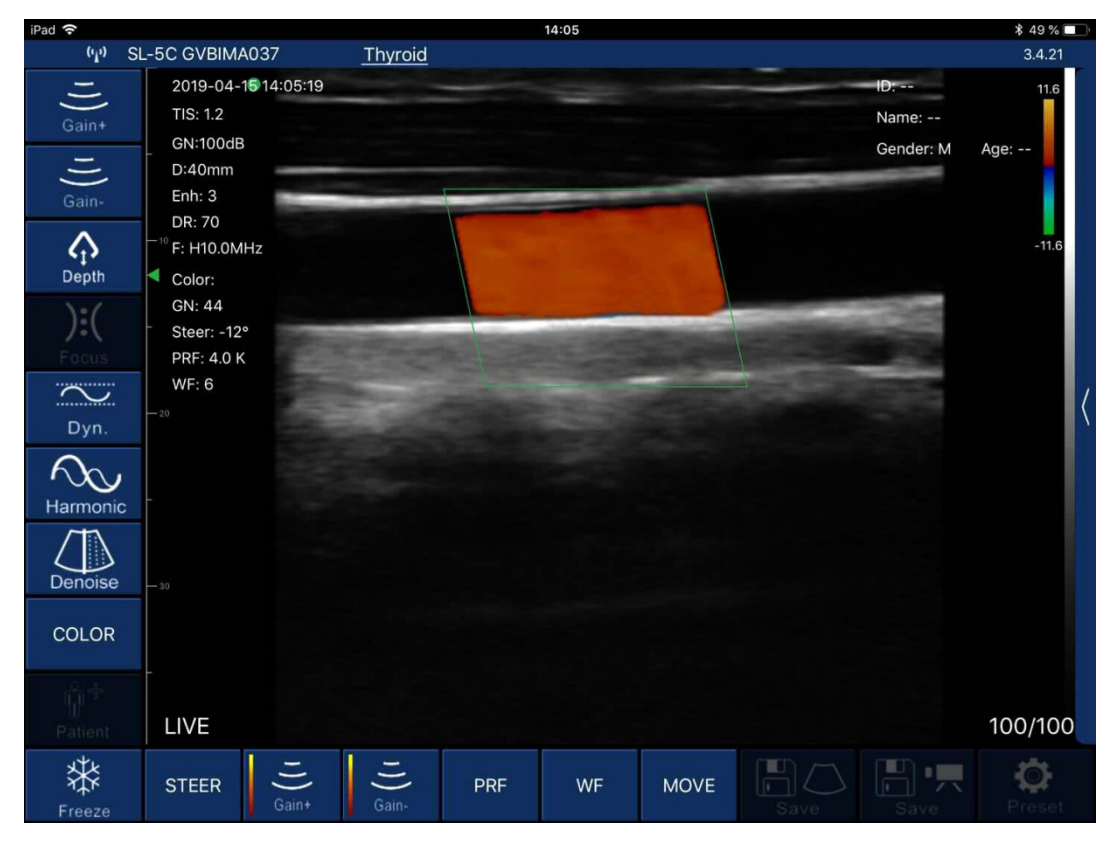

3-2. kép Színes Doppler képalkotási mód

Színes Doppler képalkotó üzemmód, 3-2. kép:

1.Színes mintavételi kapu: a színes mintavételi kapu irányának megváltoztatása.

2.Gain +: növeli a színes véráramlás képerősségét.

3.Gain -: csökkenti a színáramlási képerősségét.

4.PRF: PRF az impulzusismétlési frekvencia, és a másodpercenkénti impulzusok száma az impulzusismétlési intervallum (PRI) inverze. Az impulzusismétlési

intervallum az egyik impulzus és a következő között eltelt idő. Beállítható (ez a funkció csak a 6-os sorozatú vizsgálófej esetén használható).

5.WallFilter: A fali szűrő állítható (6 sorozatú vizsgálófej esetén alkalmas) . Használja a fali szűrőt az alacsony frekvenciájú és nagy sűrűségű zajjelek eltávolítására. A falszűrés növelésével kiszűri az alacsony sebességgel mozgó szöveti képet, míg a falszűrés csökkentésével több szöveti mozgást mutat.

6. Mozgatás, nagyítás: a színmintavételi kapu helyzetének és méretének módosítása az ujjával történő kattintással és mozgatással.

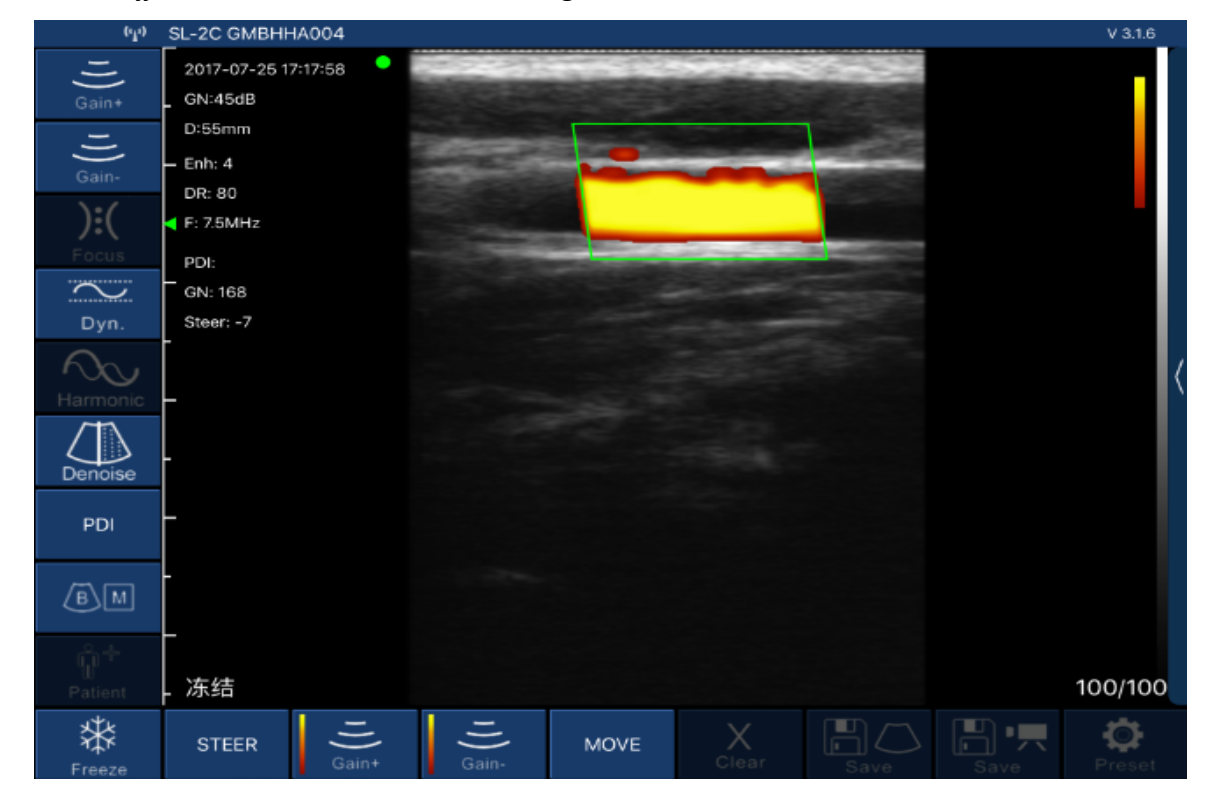

3-3. kép Energia Doppler képalkotó üzemmód

Energia Doppler képalkotó üzemmód, 3-3. kép:

1.Színes mintavételi kapu: a színes mintavételi kapu irányának megváltoztatása.

2.Gain +: növeli az energia véráramlást.

3.Gain -: csökkenti az energia véráramlás nyereségét.

4. Mozgatás, nagyítás: a színmintavételi kapu helyzetének és méretének módosítása az ujjával történő kattintással és mozgatással.

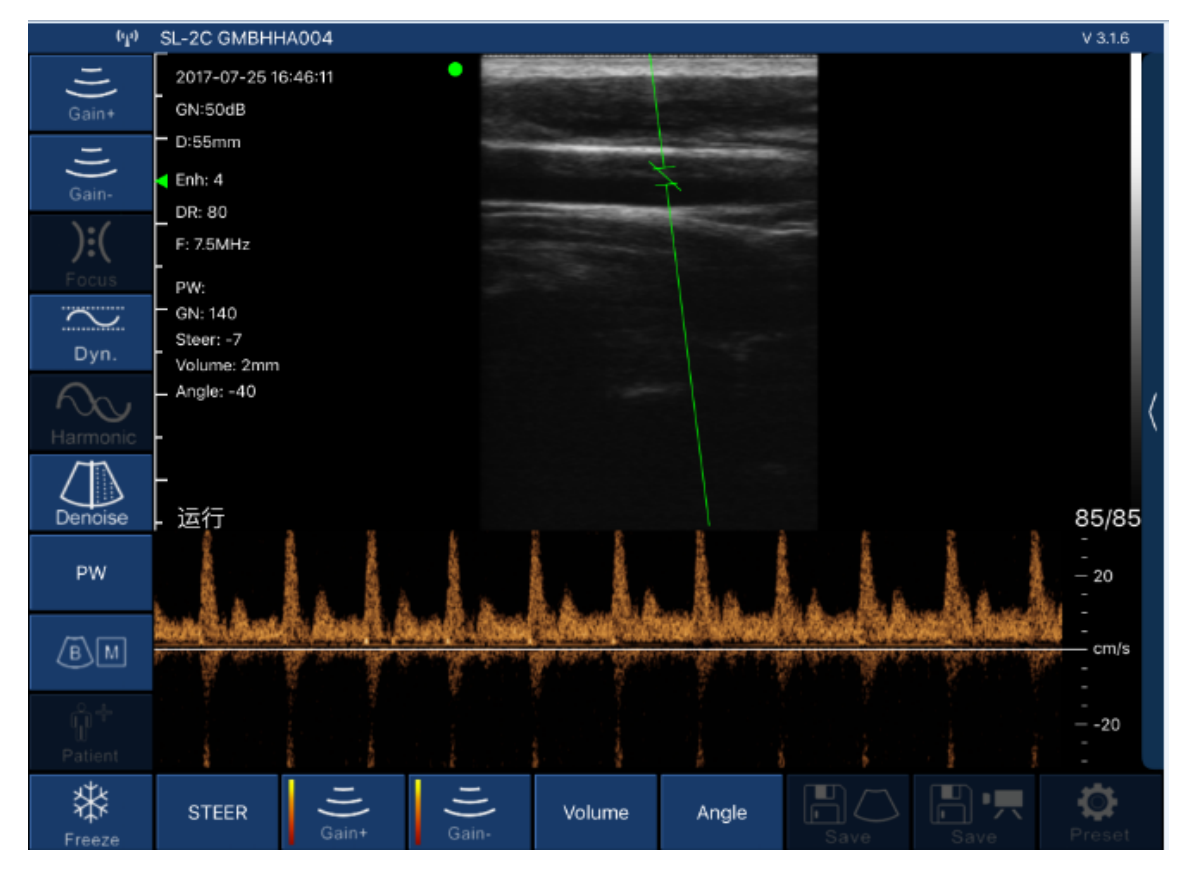

3-4. kép Impulzus Doppler képalkotó üzemmód

Impulzus Doppler képalkotó üzemmód, 3-4. kép:

1.Gain +: impulzuserősítés növelése.

2.Gain -: csökkenti az impulzuserősítést.

3.Mintavételi szög: a spektrum mintavételi vonal szögének megváltoztatására szolgál valós idejű pásztázási állapotban.

4.Mintavételi kapu: a mintavételi térfogat méretének módosítása.

5. korrekciós szög: a véráramlási irány kurzor szögének megváltoztatására szolgál.

### <span id="page-15-0"></span>**3.2 Betegadatok**

Kattintson a "Patient information" szoftverfelületre, a felület beteginformációk felugrik, ahogy az alábbi 3-5. kép mutatja:

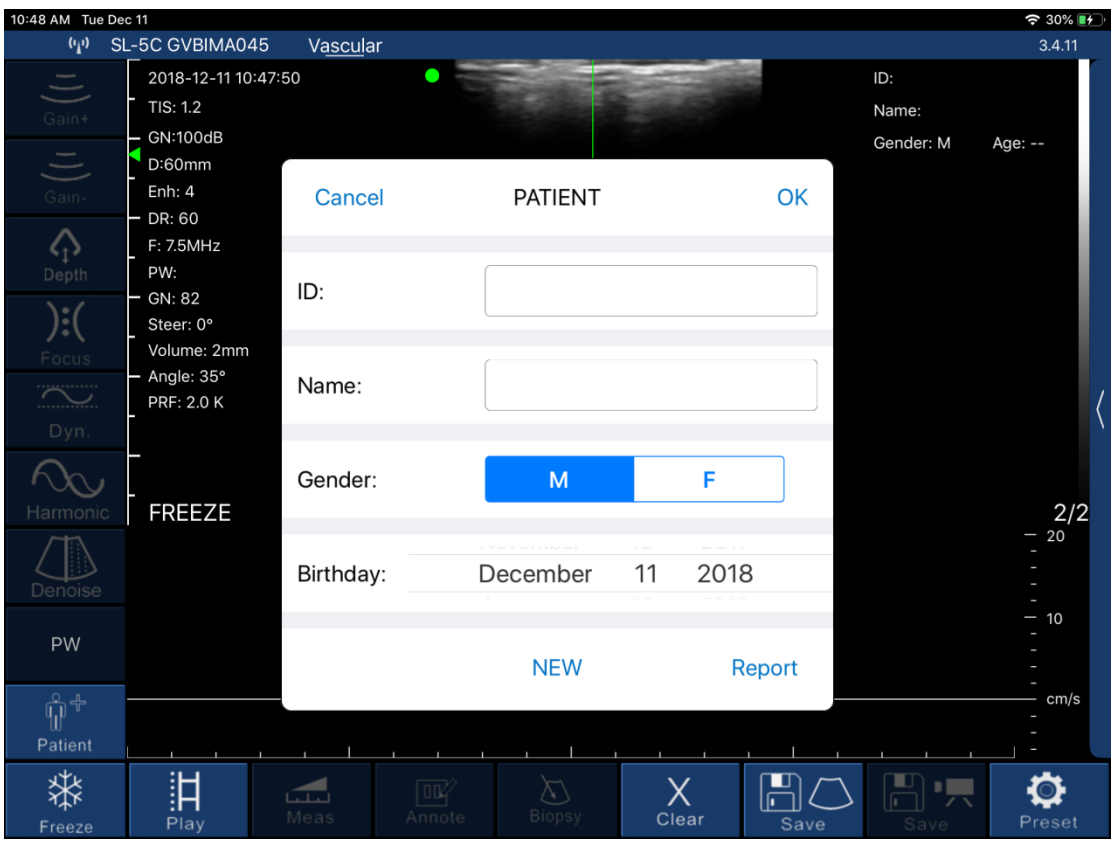

3-5. kép Pop-up beteginformációs felület

Írja be a beteg adatait a szám és a név mezőkbe, kattintson a nemre, majd kattintson az OK gombra. A betegadatok megadásra kerültek. Ha hibásan vitte be az adatokat, kattintson a Mégse gombra, vagy hozzon létre egy új esetet.

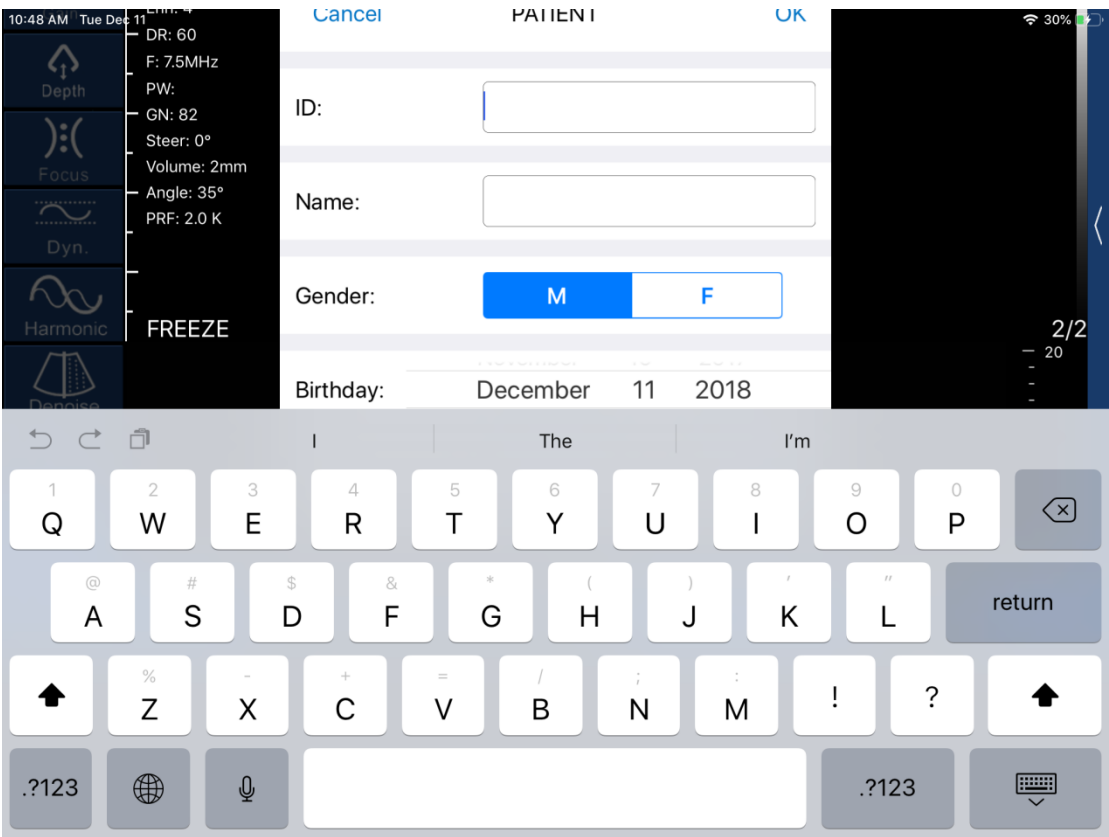

3-6. kép A beteginformációk szerkesztési felülete

### <span id="page-17-0"></span>**3.3 Mérés**

B/M üzemmódban a mintavételi vonal pozíciója a képernyőn lévő mozgó kör ujjal történő megérintésével állítható be (ahogy az alábbi 3-7. képen látható).

A felvételt a vizsgálófej Freeze gombjának megnyomásával vagy a képernyőn a Freeze opcióra kattintva fagyaszthatja be. A B/M üzemmód megállított állapotában kattintson az M üzemmód területére, megjelenhet a mozgó kör, mérhető a szívfrekvencia, és az alapértelmezett kardiológiai hetek száma 5 hét (öt szegmens, azaz öt szívverési intervallumot veszünk és kiszámítjuk az átlagos szívfrekvenciát).

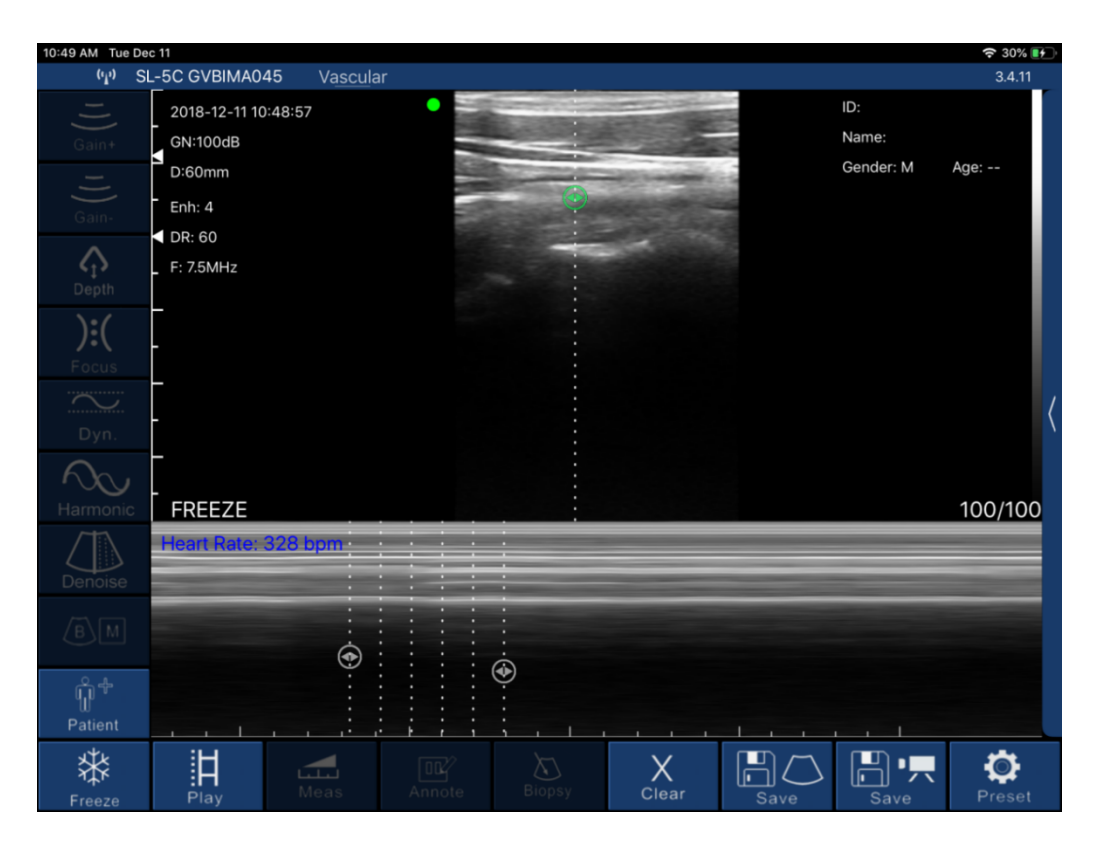

3-7. kép A szívverés interfész mérése

Kattintson a "Measure" (Mérés) gombra a B mód fagyasztási állapotában, majd a 3-8. képen látható képernyő tíz mérési funkciója jelenik meg. A felhasználóknak a megfelelő mérési funkciót kell kiválasztaniuk a vizsgálófej lehetőségei, az alkalmazandó tartománynak és a mérendő adatoknak megfelelően.

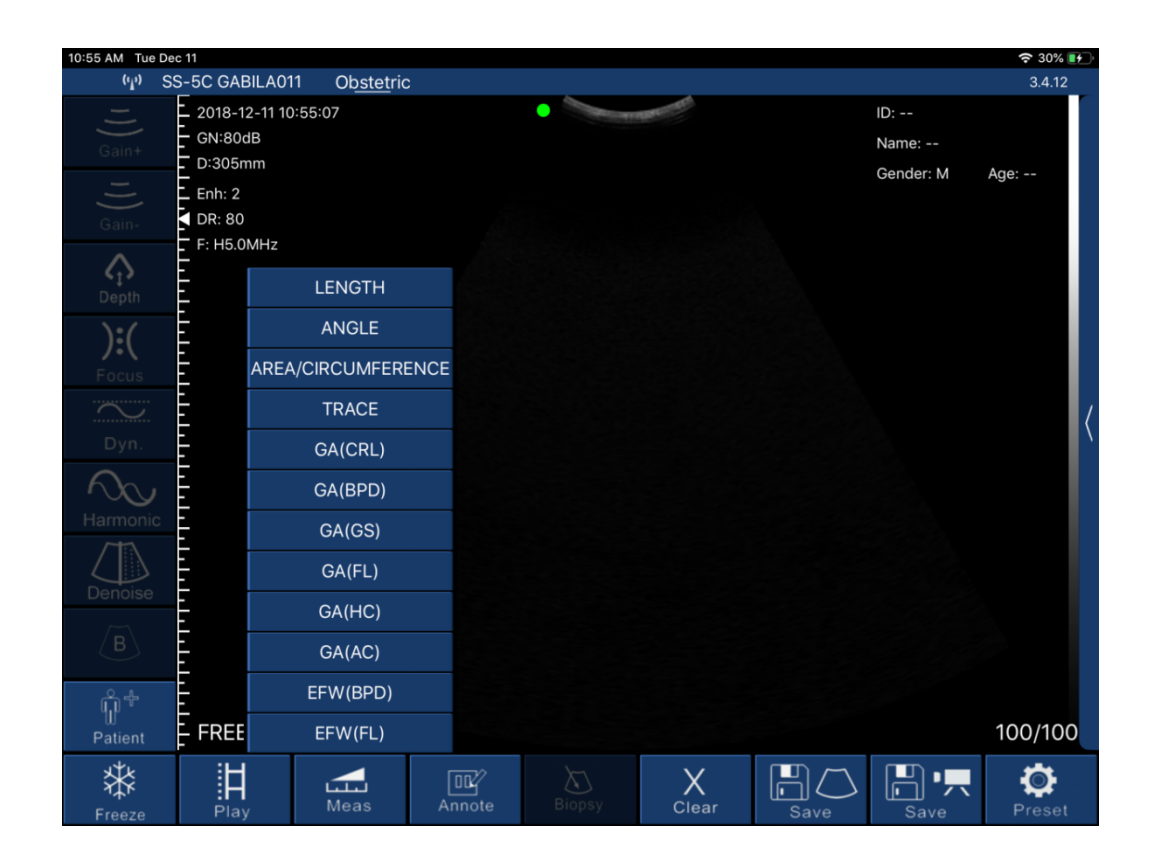

#### 3-9. kép Mérési funkció

A "LENGTH" hosszmérési funkció kiválasztása után kattintson a két mérendő pontra a freezelt képernyőn, megjelenik a mérési pálya, kattintson a mozgó pontra a pálya vonalán (a 3-7. ábra közepén látható módon), mozgassa a pályát, és állítsa be annak hosszúságát. A valós idejű mérési adatok mérete a képernyő jobb felső sarkában jelenik meg. Ezek közül a GA (CRL), GA (BPD), GA (GS) és GA (FL) mérése ugyanígy történik.

Válassza ki a "TERÜLET/KERÜLET" terület/kerület mérési funkciót, válassza ki a mérendő pozíciót 3 óránál a befagyasztott képernyőn, és kattintson rá. A képernyőn 3 mozgó pont jelenik meg, és a 3 mozgó pont automatikusan ellipszis alakú pályát alkot. Kattintson a mozgó pontra a mérési pozíció beállításához, és a mért adatok valós időben megjelennek a képernyő jobb felső részén. Közülük a GA (HC) és a GA (AC) mérése ugyanúgy történik.

Válassza ki a "ANGLE" szögmérési funkciót a szög méréséhez. A befagyasztott képernyőn kiválaszthatja a mérendő pozíciót 3 óránál, és ha rákattint, 3 mozgó pont jelenik meg a képernyőn. A 3 mozgó pont automatikusan egy szöget fog alkotni. Kattintson a mozgó pontra a mérési szög beállításához. A mért adatok valós időben jelennek meg a jobb felső sarokban.

A "TRACE" nyomvonal területmérési funkció kiválasztása után megmérheti az él szabálytalan pozíciójú területét, és az ujjával rajzolhatja az élt a képernyőre, hogy megkapja a terület méretét. A végleges mért adatok a képernyő jobb felső részén jelennek meg.

Megjegyzés: A GA (CRL), GA (BPD), GA (GS), GA (FL), GA (HC) és GA (AC) mérési funkciók a szülészeti felhasználásra állnak rendelkezésre.

A fenti mérési funkciók a képernyő virtuális trackball-jával finom hangolhatók. A mérés során rákattinthat a létrehozott mérési pontra, és a megjelenő virtuális trackballon (a 3-10. ábra jobb alsó sarkában látható módon) a mérési pont irányának megfelelően finom hangolható.

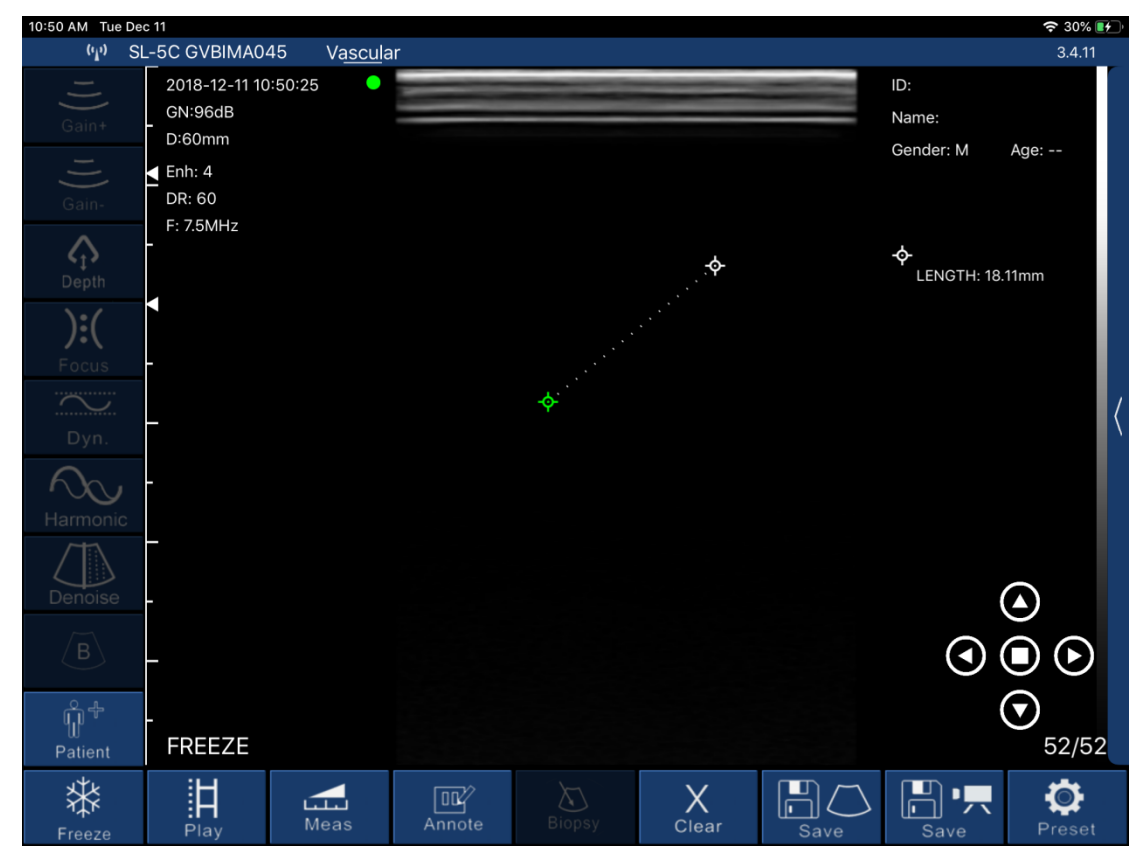

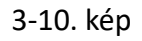

Legfeljebb 4 adatsor mérhető ugyanazon a fagyasztott képernyőn. A mérés után nyomja meg a "Clear X" gombot az összes mérési eredmény törléséhez. Ha törölni szeretne egy mérést, kattintson a képernyő jobb felső sarkában lévő mérési adatokra az eredmény megjelenítéséhez.

3-11,Egyazon állóképkockán belül a mérés legfeljebb négy adatsor lehet. A mérés befejezése után nyomja meg az "X eltávolítása" gombot, amely törölheti az összes mérést; ha egy mérést szeretne törölni, kattintson a jobb felső képernyőn a mérési adatok eredményére, azonnal megjelenik az alábbiakban, amint az a 3-11. ábrán látható, kattintson a " $\circledX$ " gombra az adatok jobb oldalán, törölje a mérési adatokat.

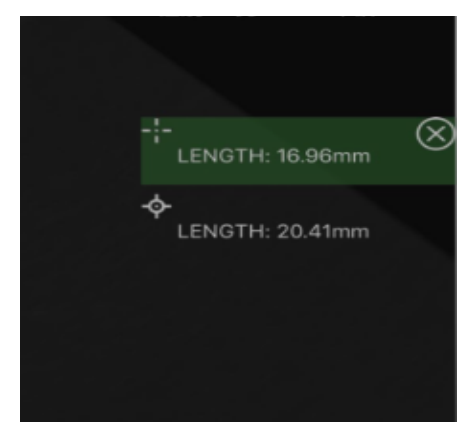

3-11. ábra A mérési adatok egy részének törlése

## <span id="page-21-0"></span>**3.4 Jelentés letöltése**

Kattintson a "patient information" gombra a szoftverfelület bal alsó részén, majd a beteginformációs felület alatti felugró ablakra.

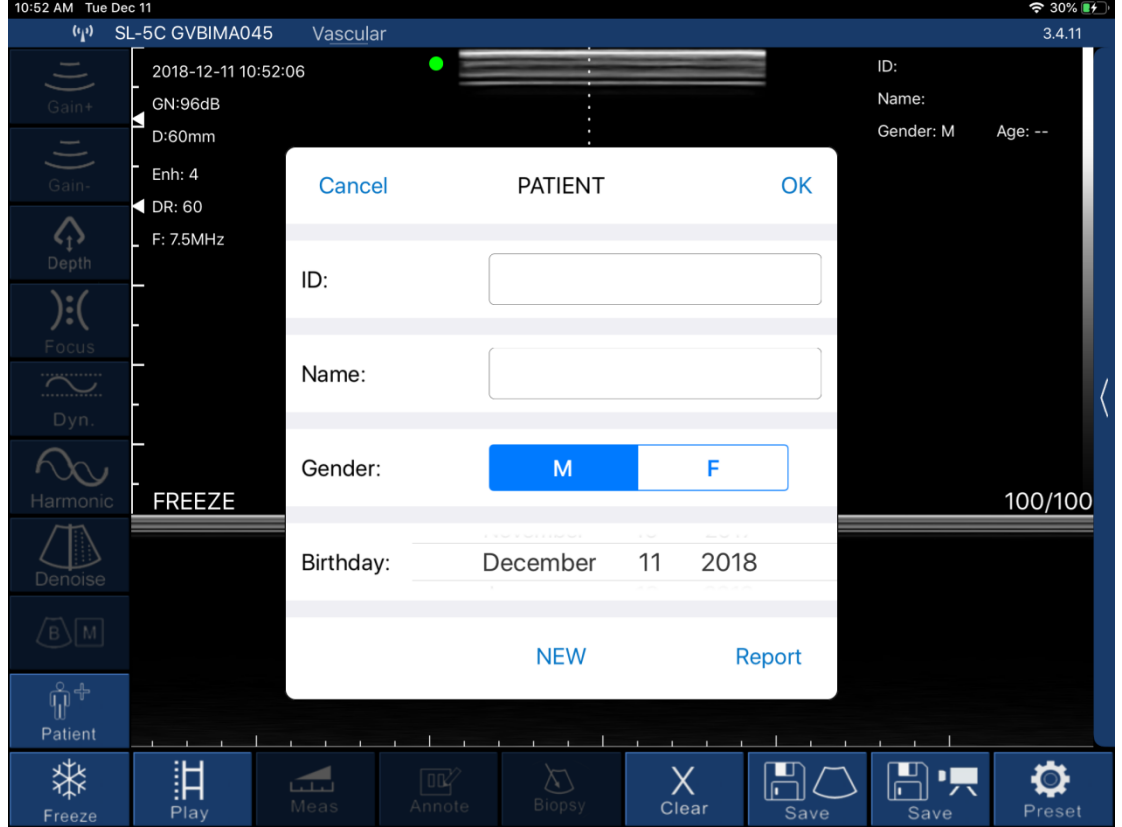

3-12. ábra Felugró beteginformációs felület.

Kattintson a "report" gombra, megjelenik az alábbi felület a 3-13. ábrán látható módon, kattintson a "tipp" mezőre, a felhasználó beírhatja a tartalmat a párbeszédpanelen. Kattintson a letöltés ikonra " " az oldal jobb alsó sarkában, majd a jelentés letölthető. A jelentések automatikusan tárolódnak az intelligens terminál kijelző rendszer (iPhone, vagy tablet) galériájában.

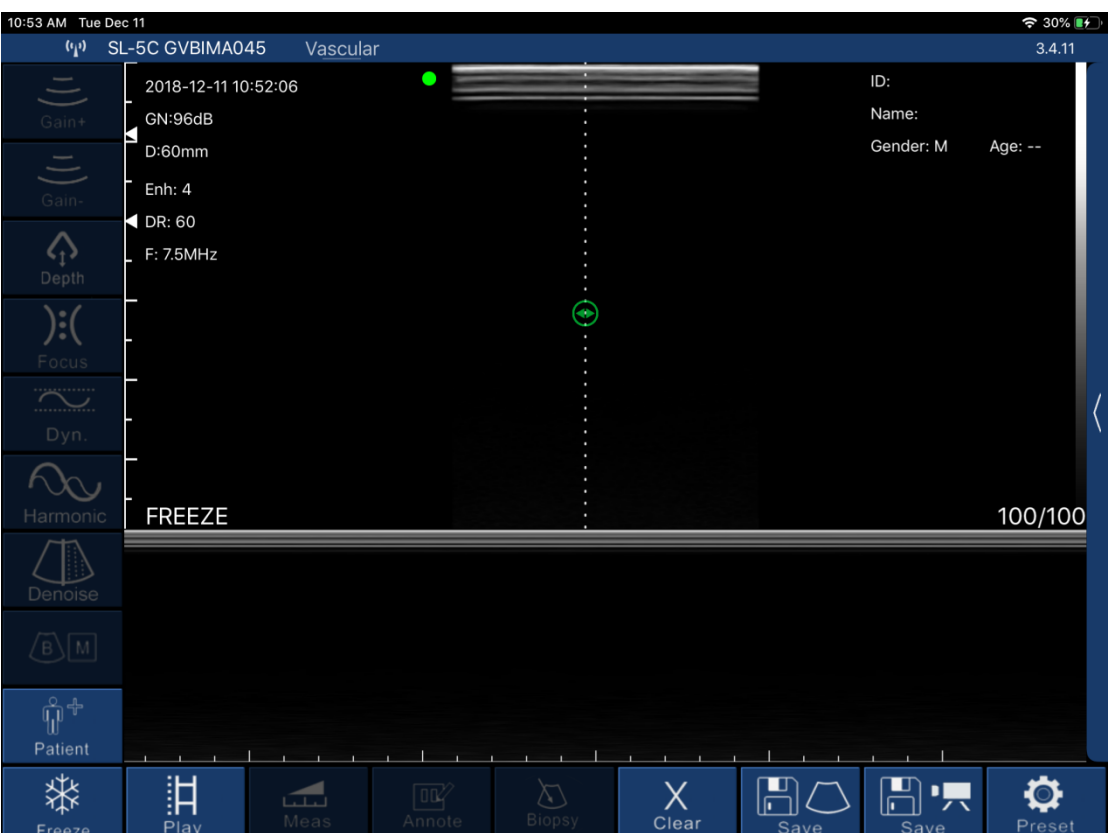

3-13. ábra beteginformációk letöltési felülete

## <span id="page-22-0"></span>**3.5 Kép- és videótárolás**

## <span id="page-22-1"></span>**3.5.1 Képek tárolása**

Kattintson a "save image" gombra a jobb alsó sarokban az alábbi felületen (3-14. ábra), majd mentse el a képernyőn megjelenő képet. A kép automatikusan tárolásra kerül az intelligens terminál kijelzőrendszer (iPhone, vagy tablet) galériájában.

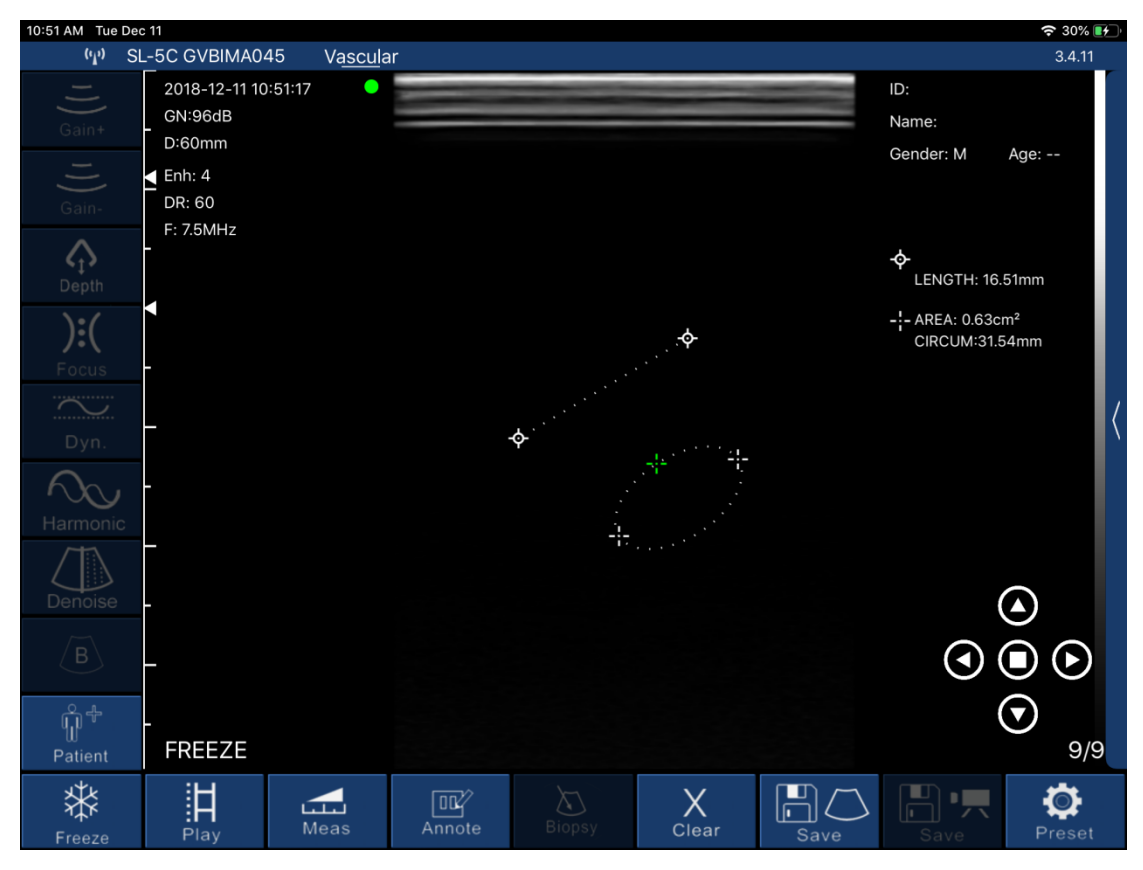

Kép 3-14

### <span id="page-23-0"></span>**3.5.2 Videótárolás**

Kattintson a "save Video" gombra a fenti felület jobb alsó részén (3-14. ábra), majd a 100 másodpercen belül a műveletből induló videó az intelligens terminál kijelző rendszerben (iPhone vagy tablet) galériájában tárolódik.

## <span id="page-23-1"></span>**3.6 Kép és videó felülvizsgálat**

Nyissa meg az intelligens terminál kijelző rendszerének (iPhone vagy tablet galériáját, majd tekintse meg a mentett képet és a Videót.

## <span id="page-23-2"></span>**3.7 A jel-csatorna cseréje**

A WIFI környezetben a felhasználó különböző WIFI-csatornát választhat a szonda számára. Nyomja meg a "set" gombot, majd jelenítse meg a jelcsatorna kiválasztási listát ( a 3-15. ábrán látható módon), kattintson a csatorna kiválasztására. 2 másodperc múlva indítsa újra a készüléket, és csatlakozzon az intelligens terminál kijelző képernyőjéhez a 3.1 lépésnek megfelelően.

| 10:53 AM Tue Dec 11              |                             |                         |                |              |                   | <b>◆ 30%</b> → |
|----------------------------------|-----------------------------|-------------------------|----------------|--------------|-------------------|----------------|
| $\left(\mathbf{q}\right)$        | SL-5C GVBIMA045             | Vascular                |                |              |                   | 3.4.11         |
| Ξ                                | 2018-12-11 10:52:06         |                         |                |              | ID:               |                |
| Gain+                            | GN:96dB                     |                         |                |              | Name:             |                |
|                                  | N<br>D:60mm                 |                         |                |              | Gender: M         | Age: --        |
| $\equiv$                         | Enh: $4$                    |                         |                |              |                   |                |
| Gain-                            | $\blacktriangleleft$ DR: 60 |                         | Settings       | <b>Close</b> |                   |                |
| $\zeta_1$                        | F: 7.5MHz                   |                         |                |              |                   |                |
| Depth                            |                             | Show information:       |                |              |                   |                |
|                                  |                             |                         |                |              |                   |                |
| ):(                              |                             | Cine Loop:              | 100            | $^+$         |                   |                |
| Focus                            |                             |                         |                |              |                   |                |
| <b><i><u>PARTICIPALE</u></i></b> |                             | <b>Wireless Channel</b> | 2.4G CHANNEL 2 |              |                   |                |
| Dyn.                             |                             |                         | 2.4G CHANNEL 3 |              |                   |                |
|                                  |                             |                         | 2.4G CHANNEL 4 |              |                   |                |
|                                  |                             |                         | 2.4G CHANNEL 5 |              |                   |                |
| Harmonic                         | <b>FREEZE</b>               |                         | 2.4G CHANNEL 6 |              |                   | 100/100        |
|                                  | $\bm \Theta$                |                         | 2.4G CHANNEL 7 |              |                   |                |
| Denoise                          |                             |                         | 2.4G CHANNEL 8 |              |                   |                |
|                                  |                             |                         |                |              |                   |                |
| $\sqrt{B}$ $\sqrt{M}$            |                             |                         |                |              |                   |                |
|                                  |                             |                         | <b>Select</b>  |              |                   |                |
| ๚ํ                               |                             |                         |                |              |                   |                |
| Patient                          |                             |                         |                |              |                   |                |
|                                  | 訆                           | [OC4                    |                | ш<br>Χ       | ш<br>D            |                |
| Freeze                           | Play                        | نتت<br>Meas<br>Annote   | <b>Biopsy</b>  | Clear        | 示<br>Save<br>Save | Preset         |

3-15. ábra

## <span id="page-24-0"></span>**4. RÉSZ**

## **Karbantartás**

Ez a fejezet a készülék töltésére, tárolására, szállítására, tisztítására és fertőtlenítésére vonatkozó információkat és utasításokat tartalmaz.

## <span id="page-24-1"></span>**4.1 KÉSZÜLÉK TÖLTÉSE**

Ha az akkumulátor nem merül, a készüléket fel kell tölteni. Húzza ki a szonda végén lévő gumi dugalj, csatlakoztassa a szondát és az USB töltőt az USB kábellel a 4-1. ábrán látható módon. Töltés közben az akkumulátor kapacitásának jelzőfénye villog. A rács mutatja az áramellátás elégségességét.

Ha mind a négy rácsfény világít, és a fény nem villog, az azt jelzi, hogy az akkumulátor teljesen feltöltődött. Ha a töltés befejeződött, kérjük, húzza ki az USB-kábelt, majd helyezze be a gumidugaljt a szonda végébe, hogy elkerülje a folyadékot és a műszer károsodását.

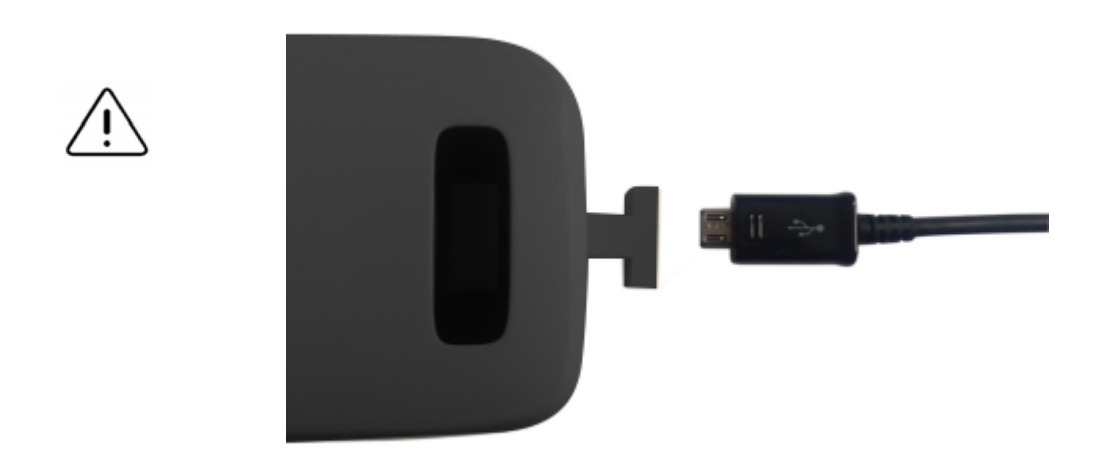

4-1. ábra A szonda feltöltése

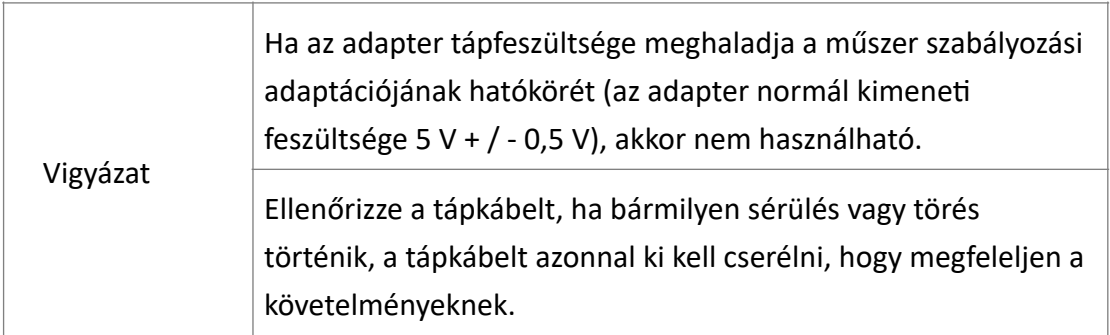

## <span id="page-25-0"></span>**4.2 TISZTÍTÁS ÉS FERTŐTLENÍTÉS**

Ez a rész a készülék megfelelő tisztítására és fertőtlenítésére vonatkozó információkat és utasításokat tartalmaz. Ezen utasítások betartása segít elkerülni a készülék sérülését a tisztítás és fertőtlenítés során. Minden vizsgálat után tisztítsa meg és fertőtlenítse a vezeték nélküli ultrahang készüléket.

#### **FIGYELEM!**

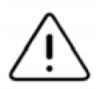

A készüléket csak jóváhagyott tisztítószerekkel és törlőkendőkkel tisztítsa. A nem megfelelő tisztítási vagy fertőtlenítési módszerek, illetve a nem engedélyezett tisztító és fertőtlenítő oldatok használata károsíthatja a berendezést.

## <span id="page-26-0"></span>**4.2.1 A készülék tisztítása**

#### **FIGYELMEZTETÉS!**

- Megakadályozza, hogy folyadék kerüljön a kábel elektromos vagy fém csatlakozó részeibe a tisztítási és fertőtlenítési folyamat során. A folyadék károsodást okozhat ezeken a területeken.

> - Megakadályozza, hogy a szkennelés és a tisztítás során bármilyen folyadék a mobileszköz érintőképernyőjére fröccsenjen. A folyadék károkat okozhat.

#### **A készülék tisztítása:**

1. A készülék minden egyes használata után egy izopropil-alkohollal (vagy megfelelő kórházi tisztítószerrel) benedvesített puha ronggyal tisztítsa meg a szondát.

- 2. Húzza ki a készüléket a mobileszközből.
- 3. Törölgesse a készüléket egy (1) percig, amíg láthatóan tiszta nem lesz.

4. Szükség szerint cserélje ki a törlőkendőket, és ismételje meg a fenti lépést, amíg a vizsgálófej láthatóan tiszta nem lesz.

5. A fertőtlenítő oldat eltávolításához törölje át a műszert steril, vízben vagy ivóvízben megnedvesített tiszta, puha ronggyal. Az eszköz háromszori áttörlése ajánlott az összes maradék fertőtlenítőszer eltávolítása érdekében.

6. Használat előtt alaposan szárítsa meg a készüléket tiszta, puha ruhával.

7. Ellenőrizze szemrevételezéssel a készüléket egy jól megvilágított helyen, hogy minden felület tiszta legyen. Ha a készülék nem tiszta, ismételje meg a fenti tisztítási lépéseket.

#### <span id="page-26-1"></span>**4.2.2 A készülék fertőtlenítése**

A készülék tisztítása után fertőtleníteni kell a berendezést.

Ajánlott eldobható törlőkendőket vagy fehérítőt (0,6% nátrium-hipoklorit) és tiszta, nem foszlós törlőkendőket használni.

#### **FIGYELEM!**

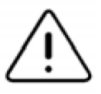

- Mindig ellenőrizze a készüléket tisztítás, fertőtlenítés vagy használat előtt és után. Ellenőrizze a jelátalakítót, a burkolatot, a varratokat a sérülések jeleire, például repedésekre, kopásokra vagy szivárgásokra.

- Az elektromos veszélyek kockázatának elkerülése érdekében ne használja a készüléket, ha bármilyen sérülés jele van rajta.

#### **A készülék fertőtlenítése eldobható törlőkendővel:**

1. Törölje le a készüléket eldobható törlőkendővel. Szükség szerint használjon további friss törlőkendőket.

2. Győződjön meg róla, hogy a kezelt felület legalább két (2) percig láthatóan nedves marad, ügyelve a varratokra, résekre, tömítőanyagokra és a mélyedésekbe süllyesztett területekre.

3. Szükség szerint használjon további friss törlőkendőket, hogy biztosítsa a folyamatos két (2) perces érintkezési időt.

4. Hagyja megszáradni a levegőn.

5. A tisztítás és fertőtlenítés után szemrevételezéssel ellenőrizze a készüléket, hogy nincs-e rajta sérülés vagy kopás.

#### **A készülék fertőtlenítése fehérítőszerrel (0,6% nátrium-hipoklorit) és tiszta, nem foltos törlőkendővel:**

1. Törölje át a készüléket egy tiszta, nem foszlós, fehérítőszerrel (0,6%) nedvesített (nedves, de nem csöpögő) törlőkendővel. Szükség szerint használjon további friss törlőkendőket.

2. Győződjön meg róla, hogy a kezelt felület legalább tíz (10) percig láthatóan nedves marad, ügyelve a varratokra, résekre, tömítőanyagokra és a mélyedésekbe süllyesztett területekre.

3. Szükség szerint használjon további friss törlőkendőket, hogy biztosítsa a folyamatos tíz (10) perces érintkezési időt.

4. Hagyja megszáradni a levegőn.

5. A tisztítás és fertőtlenítés után szemrevételezéssel ellenőrizze a szondát, hogy nincs-e rajta sérülés vagy kopás. A szennyeződés és a fertőzés kockázatának csökkentése érdekében fontos a megfelelő fertőtlenítési szint kiválasztása a korábbi vizsgálati használat alapján, valamint annak alapján, hogy a használat nem kritikus vagy félkritikusnak minősül-e. A megfelelő osztály meghatározásához használja a következő táblázatot, majd kövesse a megfelelő közép- vagy magas szintű fertőtlenítési eljárást.

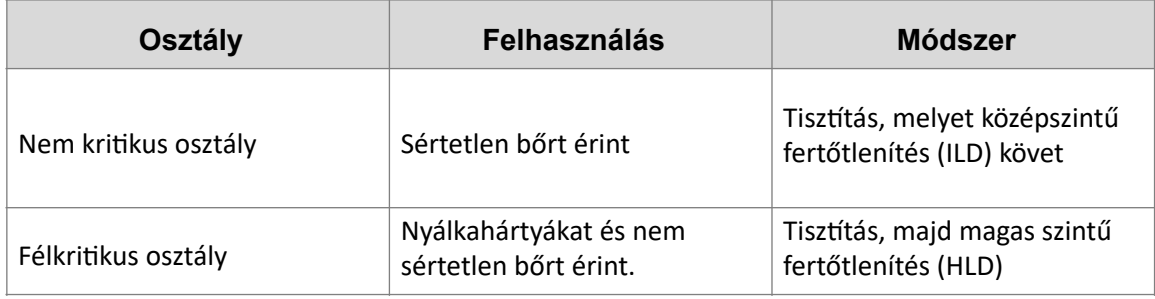

#### **Közepes szintű fertőtlenítés (ILD)**

Ajánlott eldobható törlőkendőket vagy fehérítőt (0,6% nátrium-hipoklorit) használni, és nem foszlós törlőkendőkkel tisztítani.

#### **A készülék fertőtlenítése a középszintű fertőtlenítés (ILD) módszerével, eldobható törlőkendőkkel:**

1. Törölje le a készüléket eldobható törlőkendővel. Szükség szerint használjon további friss törlőkendőket.

2. Győződjön meg róla, hogy a kezelt felület legalább két (2) percig láthatóan nedves marad, ügyelve a varratokra, résekre, tömítőanyagokra és a mélyedésekbe süllyesztett területekre.

3. Szükség szerint használjon további friss törlőkendőket, hogy biztosítsa a folyamatos két (2) perces érintkezési időt.

4. Hagyja megszáradni a levegőn.

5. A tisztítás és fertőtlenítés után szemrevételezéssel ellenőrizze a szondát, hogy nincs-e rajta sérülés vagy kopás.

#### **A szonda fertőtlenítése a középszintű fertőtlenítés (ILD) módszerével, fehérítőszerrel (0,6% nátrium-hipoklorit) és tiszta, nem foszlós törlőkendővel:**

1. Törölje át a készüléket egy tiszta, nem foszlós, fehérítőszerrel (0,6%) nedvesített (nedves, de nem csöpögő) törlőkendővel. Szükség szerint használjon további friss törlőkendőket.

2. Győződjön meg róla, hogy a kezelt felület legalább tíz (10) percig láthatóan nedves marad, ügyelve a varratokra, résekre, tömítőanyagokra és a mélyedésekbe süllyesztett területekre.

3. Szükség szerint használjon további friss törlőkendőket, hogy biztosítsa a folyamatos tíz (10) perces érintkezési időt.

4. Hagyja megszáradni a levegőn.

5. A tisztítás és fertőtlenítés után szemrevételezéssel ellenőrizze a szondát, hogy nincs-e rajta sérülés vagy kopás.

#### <span id="page-28-0"></span>**4.2.3 A mobil eszköz fertőtlenítése**

Előfordulhat, hogy használat után fertőtleníteni kell a mobil eszközt. A részletekért olvassa el a mobilkészülékére vonatkozó szabályzatot és a támogatást nyújtó webhelyet.

## <span id="page-28-1"></span>**4.3 TÁROLÁS ÉS SZÁLLÍTÁS**

Amikor nem használják, ajánlott a készüléket a tokba tenni. Tárolás közben a berendezést védeni kell a szélsőséges hőmérsékleti viszonyoktól.

#### **FIGYELMEZTETÉS!**

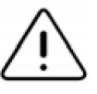

- Kerülje a készülék tárolását olyan helyen, ahol az könnyen megsérülhet.

- Kerülje a készülék szállítását, hacsak nincs jól alátámasztva és rögzítve. Kerülje a készülék lengését.

## **A készüléket tiszta, száraz és mérsékelt hőmérsékleten kell tárolni.**

#### **Kövesse az alábbi lépéseket a napi tároláshoz és szállításhoz:**

- Kerülje a túlzottan meleg/hideg vagy közvetlen napfénynek kitett tárolást.

- Kerülje a más berendezések vagy tárgyak mellé történő elhelyezést vagy tárolást, amelyek véletlenül károsíthatja a készüléket.

- Kerülje a szennyeződéseket:

- A tisztítási és fertőtlenítési utasítások betartása. Lásd "A készülék tisztítása és fertőtlenítése" című részt.

- A felszerelés szárazságának biztosítása.

- Óvatosan kezelje a készüléket, hogy elkerülje annak károsodását.

**Megjegyzés -** Ne tegye ki az belső elektronikát 70 ℃ feletti hőmérsékletnek.

## <span id="page-29-0"></span>**4.4 HIBAELHÁRÍTÁS**

Ellenőrizze: ellenőrizze, hogy a készülék és a gazdatest megfelelően csatlakoztatva van-e.

Hibakezelés:

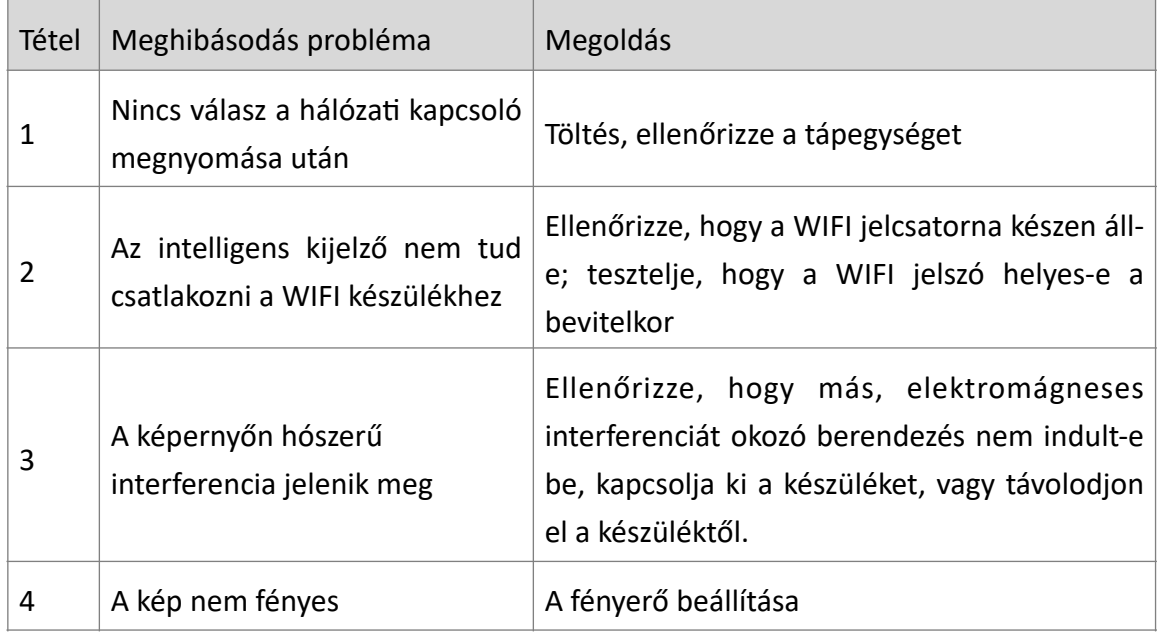

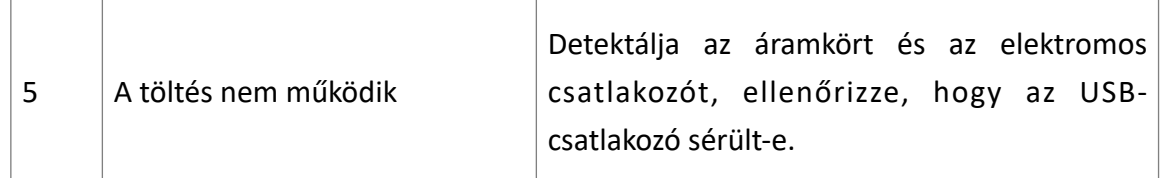

### <span id="page-30-0"></span>**4.5 Eltávolítás**

Figyelmeztetés: a termékeket nem szabad tetszés szerint kidobni.

-Az akkumulátor újrahasznosítását a helyi követelményeknek megfelelően végezze.

-Az elektromos és elektronikus hulladékok újrahasznosításának meg kell felelnie a helyi törvényeknek és előírásoknak.

#### <span id="page-30-1"></span>**4.6 A termék karbantartása és védelme**

1. A termék használati és tárolási feltételeinek meg kell felelnie a jelen kézikönyv 1.5. rész környezeti feltételeinek.

2. A termék tápellátásának meg kell felelnie e kézikönyv 1.2. részének.

3. Ha hosszabb ideig nem használja ezt a terméket, gondoskodjon a töltésről legalább hetente kétszer, minden alkalommal legalább 1 órán keresztül.

4. Kérjük, ne nyissa fel a berendezés fedelét tisztításhoz, ne rázza vagy szedje szét a készülék belsejében lévő alkatrészeket.

5. Tisztítsa meg és törölje le a készülék fedelét alkoholos pamuttal, kikapcsolt állapotban.

6. Ezt a terméket nem szabad gyakran elindítani és leállítani. Kikapcsolás után, ha újra kell indítani, kérjük, várjon legalább 1 percet a rendszerindítási művelettel.

7. Ha a műszer meghibásodna, kérjük, kérje a karbantartást szakembertől.

8. A készüléknek értékes és sérülékeny alkatrészei vannak, bármilyen ütközés vagy leejtés tilos.

9. A diagnosztikai folyamat szüneteltetéséhez, kérjük, nyomja meg a gombot a FREEZE használatához. A freeze állapotban előnyös a vizsgálófej tárolása a hosszú távú használatához.

10. A készülék használatakor alkalmazza a vonatkozó szabványoknak megfelelő orvosi ultrahang átvivő anyagot, gélt. Pl. Parker gél. További információk: a használati utasítás 43. oldalán valamint a www.greensound.hu/parker oldalon.

11. Az eszköz szerkezete vízzáró, tiltja a vezető folyadékba merülést, hogy elkerülje a vizsgálófej és a törzs korrózióját.

12. A vizsgálófej belső vezetékeit nem érheti folyadék. Rendszeresen ellenőrizze a repedéseket a belső alkatrészek károsodásának elkerülése érdekében.

13. Minden használat után a tisztítsa és fertőtlenítse az eszközt. Ehhez olvassa el a

jelen kézikönyv 4.3. fejezetét.

14. A rendszer teljesítményének és biztonságának fenntartása érdekében a rendszer elektromos és mechanikai biztonsági ellenőrzését időközönként szakképzett szakembernek kell elvégeznie.

15. Ha a termék ütés következtében megsérül, vegye fel a kapcsolatot értékesítőjével a megadott elérhetőségeken a karbantartással és kalibrálással kapcsolatban.

## <span id="page-32-0"></span>**5. RÉSZ**

## **Biztonság**

A tervezők legfontosabb szempontja a megfelelő és biztonságos működés. A rendszer biztonságának és hatékonyságának biztosítása érdekében az üzemeltetőnek a rendszer használata előtt figyelmesen el kell olvasnia ezt a fejezetet.

## <span id="page-32-1"></span>**5.1 Biztonsági utasítások**

A rendszer használata előtt olvassa el és értse meg a jelen kézikönyvben található összes óvintézkedést.

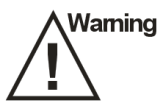

●Ne használja a rendszert a rendeltetésszerű használatban felsoroltaktól eltérő alkalmazásokban. Ellenkező esetben ez a rendszer károsodásához vagy súlyos sérüléshez vezethet. Garanciát veszít.

● Ez a berendezés csak diagnosztikára használható, kezelésre nem használható.

Tartsa ezt a kézikönyvet mindig a rendszerrel együtt. Rendszeresen tekintse át az üzemeltetési eljárásokat és a biztonsági óvintézkedéseket.

## <span id="page-32-2"></span>**5.1.1 Elektromos biztonság**

● A termék biokompatibilitását ellenőrizték, normál körülmények között nem okoz kárt az üzemeltetőnek vagy a betegnek.

● A berendezés módosítása nem megengedett.

●Ha az üzemeltető további információkat kér, kérjük, forduljon hozzánk.

● Kérjük, ellenőrizze és cserélje ki az akkumulátort rendszeresen a vásárlás után. Ha az akkumulátorok folyamatos üzemideje kevesebb, mint 2 óra, forduljon az értékesítőjéhez az akkumulátor cseréje érdekében.

● Figyelmeztetés: I. osztályú berendezés, az áramütés veszélyének elkerülése érdekében a készüléket csak védőföldeléssel ellátott hálózatra szabad csatlakoztatni.

●Ne öntsön folyadékot az ultrahangrendszer felületeire, mivel a folyadék beszivárgása az elektromos áramkörökbe túlzott szivárgási áramot vagy rendszerhibát okozhat. Ha óvatlanul vizet önt a rendszerbe, azonnal hagyja abba az ultrahangrendszer használatát, és azonnal forduljon a szervizképviselőhöz.

●Kizárólag a gyártó által biztosított vizsgálófejet használja. Ellenkező esetben az ultrahangos rendszer nem működhet, és legrosszabb esetben baleset, például tűz keletkezhet.

● A nem karbantartott gép nem használható a betegen.

● A Páciensbe behelyezendő transzducer-egység részeinek külső felületét ellenőrizni kell, hogy nincsenek-e rajta nem kívánt érdes felület, éles szél vagy kiálló rész, amely sérülést okozhat.

#### **\Waming**

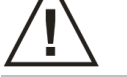

● Csak képzett orvosok vagy szonográfusok végezhetnek ultrahangos vizsgálatot az emberi testen orvosi diagnózis céljából.

- A rendszert csak a gyártó által felhatalmazott vagy kiképzett személy karbantarthatja.
- A jelátalakítót a készülék részeként kezeljük.

●Ne üzemeltesse ezt a rendszert olyan környezetben, amely gyúlékony gázokat vagy folyadékokat, például altatógázokat, hidrogént és etanolt tartalmaz, mert robbanásveszély áll fenn.

●Ne használja ezt a rendszert egyidejűleg más berendezésekkel, például elektromos késsel, defibrillátorral és más nagyfrekvenciás terápiás berendezésekkel. Ellenkező esetben fennáll az áramütés veszélye.

● Tartsa a rendszert szárazon, kerülje el, hogy nagy változással szállítsák más környezetbe. Ezzel megakadályozható, hogy a kondenzáció vagy a vízcseppek rövidzárlatot eredményezzenek.

●A rendszer bekapcsolása előtt csatlakoztassa a földelő vezetéket, a rendszer kikapcsolása után húzza ki a földelő vezetéket. Ellenkező esetben fennáll az áramütés veszélye.

●Kérjük, olvassa el az utasításokat, majd állítsa be és ellenőrizze az akusztikus kimeneti szinteket.

## <span id="page-33-0"></span>**5.1.2 Mechanikai biztonság**

**Caution** 

● Legyen óvatos, amikor a készüléket kezében tartja, mert leeshet.

● Ne használjon héjrepesztő berendezést.

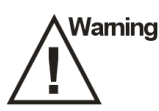

●Ne helyezze a rendszert 10 foknál nagyobb szögben megdöntött síkra. Ellenkező esetben a rendszer leesik, ami rendszerkárokat vagy személyi sérülést okozhat.

## <span id="page-33-1"></span>**5.1.3 Vizsgálófej biztonsága**

● Használja a legálisan forgalmazott orvosi ultrahang-készüléket. Kérjük, használat előtt gondosan ellenőrizze az utasításokat, kérjük, kezelje és használja helyesen az ultrahangkészüléket, hogy megakadályozza annak szennyeződését.

●Válassza le a vizsgálófejet a rendszerről a kép befagyasztása vagy a rendszer kikapcsolása után, különben a rendszer vagy a vizsgálófej megsérülhet.

**Waming** 

**Waming** 

● Használja óvatosan az eszközt. Ha a jelátalakító felületének bármely része megkarcolódik, azonnal hagyja abba a készülék használatát. Ellenkező esetben fennáll az áramütés veszélye.

● A tartozékok fertőtlenítése után a vegyszereket ki kell mosni a tartozékokból. A visszamaradó vegyszerek vagy gázok nemcsak a tartozékok károsodását eredményezhetik, hanem az emberi szervezetre is károsak lehetnek.

## <span id="page-34-0"></span>**5.1.4 Kiberbiztonság**

● Az adatbázis elvesztésének és károsodásának elkerülése érdekében kérjük, rendszeresen készítsen biztonsági mentést az adatbázisról.

● A szonda vezeték nélküli helyi hálózaton keresztül csatlakoztatható Tablet PC-hez vagy mobiltelefonhoz. Maga a szoftver nem csatlakoztatható külső hálózathoz, a hálózat, amelyhez a szoftver csatlakozik, a készülék által indított helyi vezeték nélküli hálózat.

● A használat során, ha bármilyen szoftverhiba van, a felhasználó visszajelzést adhat a forgalmazó e-mail fiókjára, majd a vállalat elemzést és módosítást végez a hiba szerint. Amennyiben frissítésre van szükség, akkor frissítési értesítés érkezik e-mailben, hogy emlékeztesse a felhasználót a frissítésre.

## <span id="page-34-1"></span>**5.2 Az akusztikus teljesítmény használatának alapelvei**

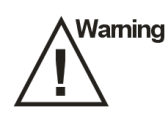

- Az ultrahangos eljárásokat körültekintően, az ALARA (as low as reasonably as achievable) elvének útmutatása szerint végezze. A pácienst a lehető legrövidebb idő alatt a lehető legalacsonyabb gyakorlati vizsgálatnak kell kitenni a kielégítő diagnózis elérése érdekében.
- ● A kezelőnek észre kell vennie a hő hatását a páciens testére, amikor a vizsgálatot a

csontok és a közeli lágyrészek körül végzi, amelyek az ultrahang energiát hőenergiává alakíthatják. Különös gondot fordítson a magzatra, amelynek csontjai növekednek.

### <span id="page-35-0"></span>**5.2.1 Biológiai biztonság**

A diagnosztikai ultrahangot biztonságosnak ismerik el, de a biológiai hatások kockázata fennáll, ha magas expozíciós szinteken és hosszú expozíciós idővel alkalmazzák. Ezért az ultrahangot körültekintően kell alkalmazni, hogy a beteg számára orvosi hasznot nyújtson.

### <span id="page-35-1"></span>**5.2.2 Mechanikai és termikus mutatók**

Az ultrahangrendszer két részt jelenít meg: a termikus indexet (TI) és a mechanikai indexet (MI). A gép MI / TI értéke valós időben jelenik meg a jobb felső sarokban, a TI kijelző típusának megváltoztatásával kapcsolatban, kérjük, válasszon: **Előbeállítás** → [Rendszer előbeállítás]  $\rightarrow$  [TI].

#### ■ Az MI/TI jelentése

A mechanikai bioeffektusok küszöbjelenségek, amelyek egy bizonyos teljesítményszint túllépésekor jelentkeznek. A küszöbszint a szövetek típusától függően változik. A potenciális mechanikai bioeffektusok a csúcsnyomás és az ultrahang frekvencia függvényében változnak. Minél magasabb az MI-érték, annál nagyobb a mechanikai bioeffektusok előfordulásának valószínűsége. Nincs olyan konkrét MI-érték, amely azt jelenti, hogy ténylegesen mechanikai hatás következik be. Az MI-t az ALARA-elv alkalmazásához útmutatásként kell használni.

A TI-érték tájékoztatja a kezelőt azokról a körülményekről, amelyek a test felszínén, a testszövetben vagy az ultrahangsugár csontra történő fókuszálásának pontján hőmérséklet növekedéshez vezethetnek. Vagyis a TI-érték tájékoztatja a kezelőt a testszövetben bekövetkező potenciális hőmérséklet-emelkedésről. Ez egy becslés a hőmérséklet-emelkedésről a meghatározott tulajdonságokkal rendelkező testszövetben. A hőmérséklet-emelkedés tényleges mértékét olyan tényezők befolyásolják, mint például a szövet típusa, az érrendszer, a működési mód stb. A TIértéket az ALARA-elv alkalmazásához útmutatásként kell használni. A vizsgálat és az érintett szövet típusától függően a TI háromféle lehet.

A lágyszöveti hőindex (TIS) csak a lágyszövetek képalkotásakor használatos, és a lágyszövetek potenciális hőmérséklet-emelkedésének becslését adja meg.

● A csont hőindexet (TIB) akkor használják, ha a csont a kép fókuszának közelében van, mint a harmadik termés szülészeti vizsgálatánál, és becslést ad a csont vagy a szomszédos lágyrészek potenciális hőmérséklet-emelkedéséről.

● A koponyacsont hőindexét (TIC) akkor használják, amikor a csont a bőrfelület közelében

van, mint a transzkraniális vizsgálat során, és becslést ad a csont vagy a szomszédos lágyrészek potenciális hőmérséklet-emelkedéséről.

■ Az MI/TI pontossága

A TI és MI értékek valós időben jelennek meg a képernyőn. A kezelőnek a vizsgálatok során figyelnie kell ezeket az indexértékeket, és biztosítania kell, hogy az expozíciós idő és a kimeneti értékek a hatékony diagnózishoz szükséges minimális értéken maradjanak. Az MI és TI pontossága 0,1.

#### <span id="page-36-0"></span>**5.2.3 Akusztikai kimeneti nyilatkozat**

#### <span id="page-36-1"></span>**5.2.3.1 Az akusztikai bizonytalanság befolyásoló tényezői**

A megjelenített számértékek pontosságának becslésénél számos tényezőt figyelembe kell venni:

- A vizsgálófej változtathatósága
- A rendszer változtathatósága
- A mérés megváltoztathatósága és pontossága
- ●A diagnosztikai rendszer megjelenített eredményének pontosságához szükséges lehetséges működési feltételek és vizsgálati számok
- ●A kijelzés pontossága függ-e a rendszer, a mód kombinációjától, a vizsgálófej és az indítási mód kombinációjától, vagy a fentiek mindegyikétől.
- Az MI/TI kiszámításához használt rendszerszoftver algoritmusának pontossága
- A valós idejű számításban használt közelítő mérnöki módszer

#### <span id="page-36-2"></span>**5.2.3.2 A tényleges és a megjelenített MI és TI közötti különbségek**

A mérési és számítási folyamat során alkalmazott számos feltételezés valójában konzervatív. A legtöbb szervezetnél a szöveti expozíció intenzitásának mérési és számítási folyamatában magas becslést végeznek. Például a csillapítási együttható 0,3dB cm MHz MHz sokkal alacsonyabb, mint a tényleges emberi szöveti csillapítási együttható, a szöveti jellemző konzervatív értékeinek kiválasztása. Ezért a megjelenített MI és TI értékeknek viszonylagos információnak kell lenniük a referenciaként, arra szolgálnak, hogy jelezzék a kezelő számára, hogy a rendszer egy adott beállítása növeli vagy csökkenti a termikus vagy mechanikus hatás lehetőségét, arra szolgálnak, hogy segítsék a kezelőt, hogy óvatosan használja az ultrahangos diagnosztikai rendszert és kövesse az ALARA elvet, ezek az értékek nem lehetnek azonosak a tényleges értékekkel.

#### <span id="page-36-3"></span>**5.2.3.3 A mérés bizonytalansága**

A hangnyomás a hangtér-mérés legalapvetőbb adata, és más hangtér-paraméterek a hangnyomásból vezethetők le, így a mérési bizonytalanság elemzésekor csak a hangnyomást kell elemezni, és a többi paraméter bizonytalansága a hangnyomásból vezethető le.

A mérési bizonytalanság főként az ismételt mérési bizonytalanságot és a rendszer bizonytalanságát foglalja magában, a rendszer bizonytalansága egy nagyságrenddel nagyobb, mint az ismételt mérési bizonytalanság, ezért a fő elemzés a rendszer bizonytalansága. Elsősorban a következő tényezők döntik el:

- 1. A hidrofon érzékenysége: A hidrofonok kalibrálási jelentése szerint az ONDA cég által rendelkezésre bocsátott hidrofonok maximálisan megengedett hangnyomás-hibája plusz-mínusz 12%;
- 2. Hatály: az Agilent DSO6502A specifikációi szerint a hangnyomásra gyakorolt hatása plusz vagy mínusz 2%;

3. Hőmérséklet: a termoelem hatása a hangnyomás hibájára plusz-mínusz 4%;

A bizonytalansági összetevők nem függnek össze, a hangnyomás szintetikus standard bizonytalansága :plusz vagy mínusz 13%.

#### <span id="page-37-0"></span>**5.2.4 Üzemeltetői vezérlő tulajdonság**

A mechanikai/termikus hatás létrehozásához kapcsolódóan háromféle működésvezérlés létezik: közvetlen vezérlés és közvetett vezérlés, vevővezérlés. A képzett kezelőnek meg kell próbálnia csökkenteni az akusztikus kimenetet a hatékony diagnosztikai képek előfeltételei között.

■ Közvetlen vezérlés

A rendszer akusztikus kimenetének közvetlen vezérlése a feszültségméret beállításával történik. De a maximális akusztikus kimenete nem lehet több, mint a megjelenített akusztikus kimeneti határérték semmilyen üzemmódban.

■ Közvetett ellenőrzés

A kimenetet közvetve befolyásoló vezérlők között számos képalkotási paraméter található. Ezek a működési módok, a frekvencia, a fókuszpont száma/helyzete, a képmélység és az impulzusismétlési frekvencia (PRF) (az eszköztár [Scale])beállításával érhetőek el .

A működési mód határozza meg, hogy az ultrahangsugár pásztázó vagy nem pásztázó. A hőhatás szorosan kapcsolódik az M üzemmódhoz, a PW Doppler és a színes üzemmódhoz.

A szövetek akusztikus csillapítása közvetlenül összefügg a transzducer frekvenciájával.

A fókuszpont száma és pozíciója a transzducer aktív apertúrájához és a sugár szélességéhez kapcsolódik.

Az impulzusismétlési frekvencia ( PRF) (az eszköztár [Scale] beállításával), minél

magasabb a PRF, annál nagyobb az akusztikus kimeneti teljesítmény egy idő alatt.

■ A vevőkészülék vezérlése

A vevő vezérlése nem befolyásolja az akusztikus kimenetet, beleértve az erősítést, a dinamikatartományt, a képfeldolgozást stb. Ezért a képoptimalizálásban először a vevővezérlést kell beállítani a képek optimalizálására, a második a közvetlen vezérlésen és a közvetett vezérlésen keresztül.

Képek rögzítésekor ajánlott az alapértelmezett (vagy a lehető legalacsonyabb) akusztikus kimenetet használni, és az erősítésszabályozóval kompenzálni. Az alapértelmezett beállítás általában a maximálisan megengedett akusztikus kimeneti érték 70%-a, ami nem okoz kárt a kezelőnek, és a vizsgálófej számára a leghatékonyabb érték.

#### <span id="page-38-0"></span>**5.2.5 Akusztikai teljesítmény beállítások**

Az ultrahangrendszerben a szállítás előtt előre beállítottuk az egyes vizsgálati módok paramétereit. Az ultrahangrendszer bekapcsolásakor, új beteg létrehozásakor vagy az alkalmazási mód megváltoztatásakor a rendszer lekérdezi az alapértelmezett beállításokat. A paramétereket vissza is állíthatja.

#### <span id="page-38-1"></span>**5.2.6 ALARA**

Az ultrahang energia használata során az ALARA-gyakorlatot kell követni. Az ALARA gyakorlása biztosítja, hogy a teljes energiaszintet egy olyan alacsony szint alá szabályozzák, amelynél a diagnosztikai információk összegyűjtése során nem keletkeznek biológiai hatások. A teljes energiát a kimeneti intenzitás és a teljes sugárzási idő szabályozza. A vizsgálatokhoz szükséges kimeneti intenzitás a betegtől és a klinikai esettől függően változik.

Nem minden vizsgálat végezhető rendkívül alacsony akusztikus energiaszint mellett. Az akusztikus szint rendkívül alacsony szinten történő szabályozása rossz minőségű képekhez vagy elégtelen Doppler-jelekhez vezet, ami hátrányosan befolyásolja a diagnózis megbízhatóságát. Vészhelyzet esetén a nagyobb hangteljesítmény alkalmazása azonban nem járul hozzá a diagnosztikai információk minőségének javításához, valamint növeli a biológiai hatások kockázatát.

Az üzemeltetőnek felelősséget kell vállalnia a betegek biztonságáért.

### <span id="page-38-2"></span>**5.3 Elektromágneses kompatibilitás**

Az elektromágneses kompatibilitás a rendszer vagy berendezés azon képessége, hogy az elektromágneses környezetben normálisan működjön, és ne sugározzon elektromágneses zavarokat más, ugyanabban a környezetben lévő tárgyakra.

Ezt a rendszert az aktuális EMC-követelményeknek megfelelően tervezték. És az ultrahangos kép azonnal romlik, ha a rendszert elektromágneses mező környezetben használják. Ha a kép romlását észleli, ajánlott a működési környezet vizsgálata a sugárforrás megerősítése érdekében.

### <span id="page-39-0"></span>**5.3.1 Elektromágneses sugárzás**

Ez a rendszer a következő környezetben alkalmazható. Ezt a rendszert a javasolt környezetben kell használni.

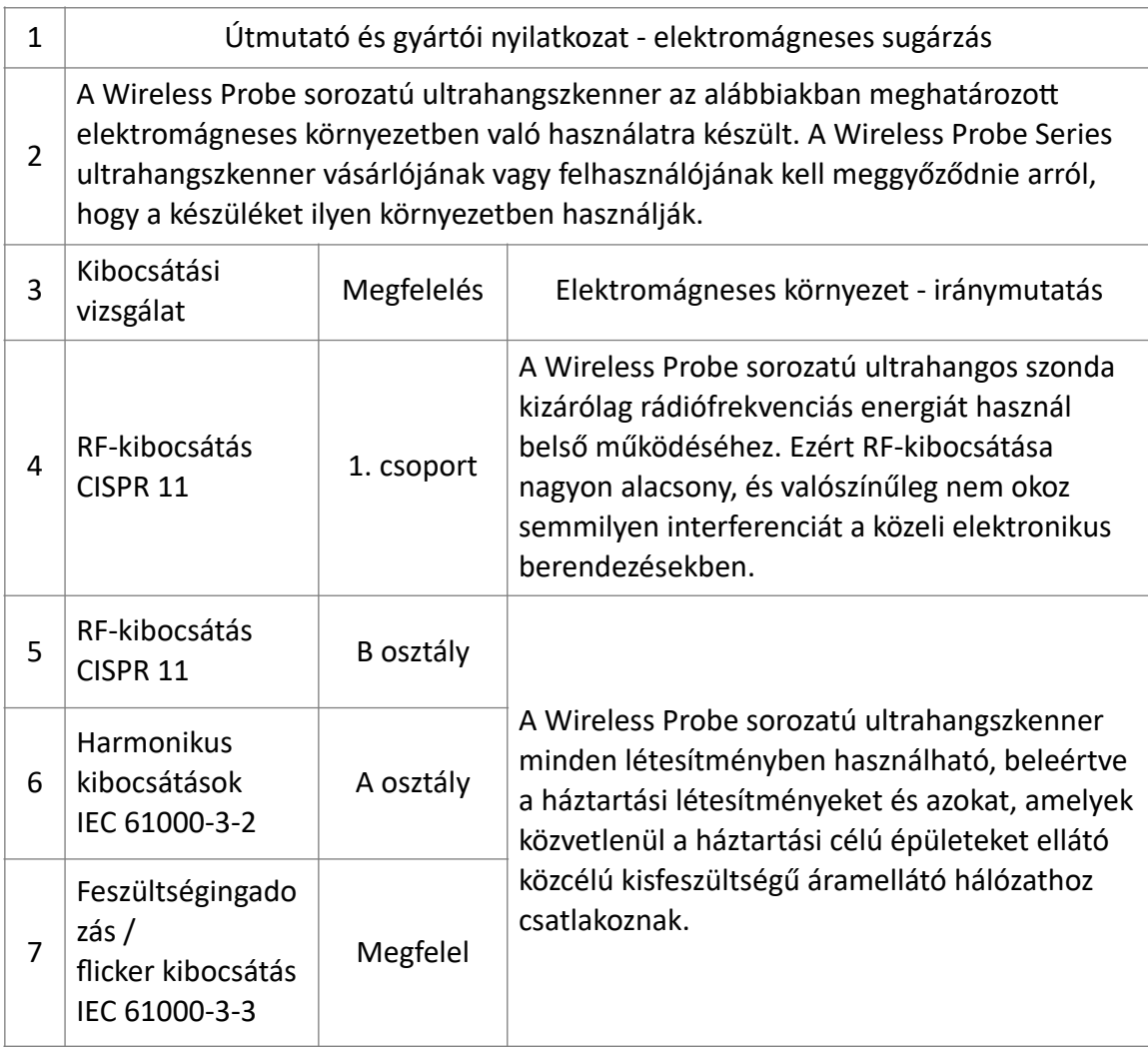

## <span id="page-40-0"></span>**5.3.2 Elektromágneses immunitás**

#### **Útmutató és gyártói nyilatkozat - elektromágneses zavarmentesség**

A Wireless Probe sorozatú ultrahangszkenner az alábbiakban meghatározott elektromágneses környezetben való használatra készült. A Wireless Probe Series ultrahangszkenner vásárlójának vagy felhasználójának kell meggyőződnie arról, hogy a készüléket ilyen környezetben használják.

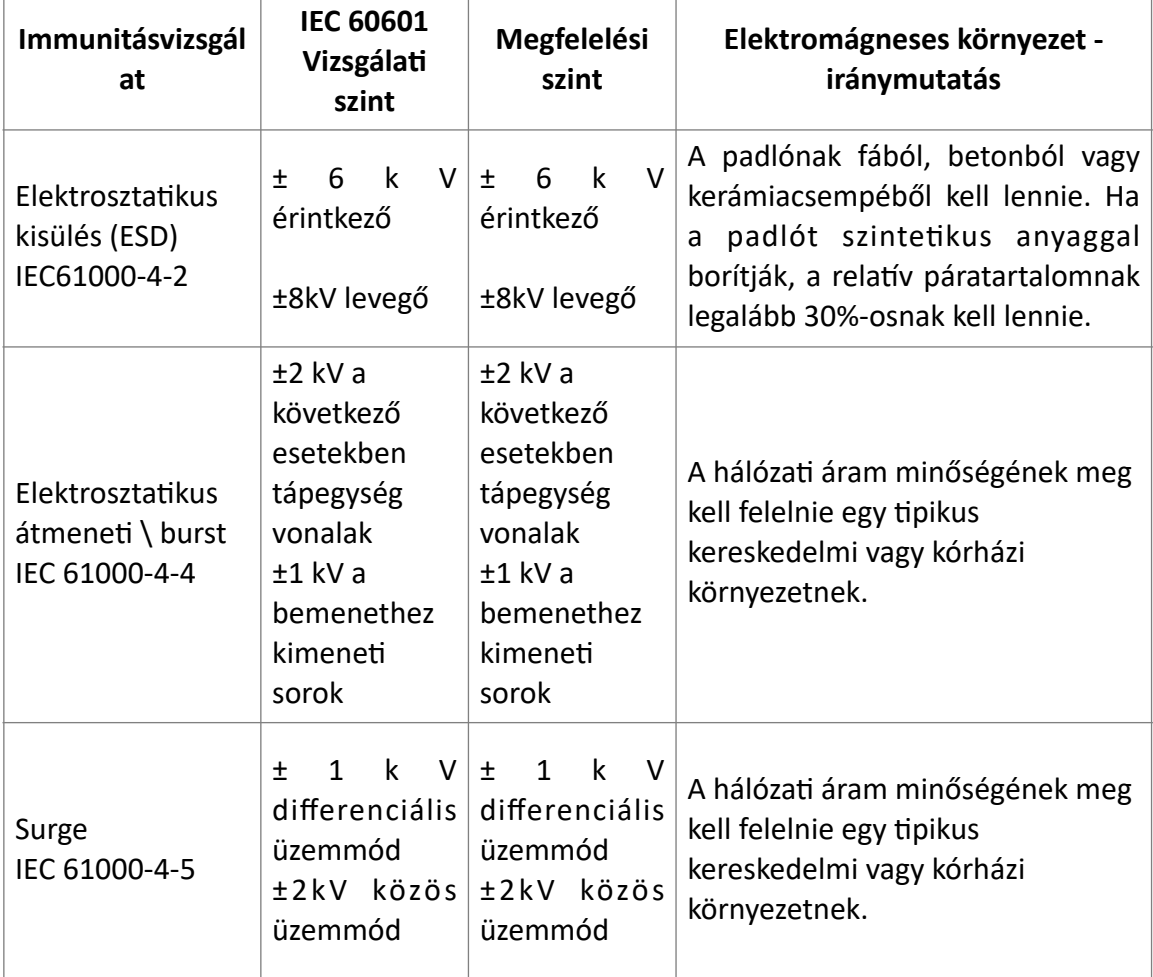

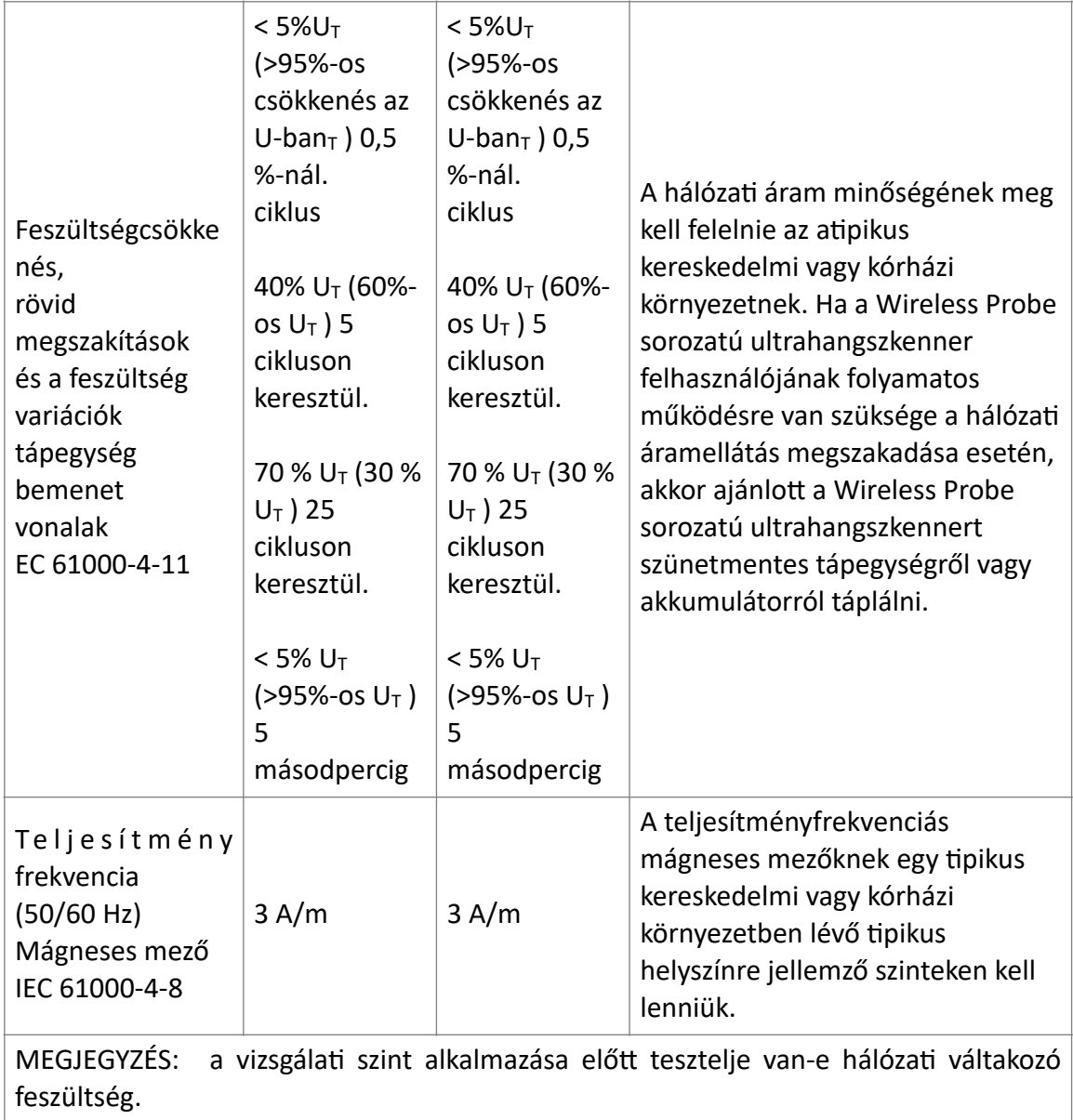

#### <span id="page-41-0"></span>**5.3.3 Ajánlott távolságtartás**

A Wireless Probe sorozatú ultrahang vizsgálófej olyan elektromágneses környezetben való használatra készült, ahol a kisugárzott RF zavarok szabályozottak. Az ügyfél vagy a Wireless Probe Series ultrahangszkenner felhasználója segíthet az elektromágneses interferencia megelőzésében azáltal, hogy az alábbiakban ajánlott minimális távolságot tart a hordozható és mobil RF kommunikációs berendezések (adók) és a Wireless Probe Series ultrahangszkenner között, a kommunikációs berendezés maximális kimeneti teljesítményének megfelelően.

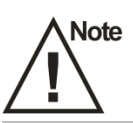

Ha a rendszer interferenciát generált (a rendszer be- és kikapcsolásával megerősítve), a szakképzett szervizszemélyzetnek az alábbi lépésekkel kell megoldania a problémát:

- Helyezze vissza az érintett rendszert.
- Helyezze ezt a rendszert távolabb az érintett rendszertől.
- ●A rendszer tápellátása a jelenleg használt módtól eltérő módon történhet.
- Vegye fel a kapcsolatot a gyártóval a lehető leghamarabb.

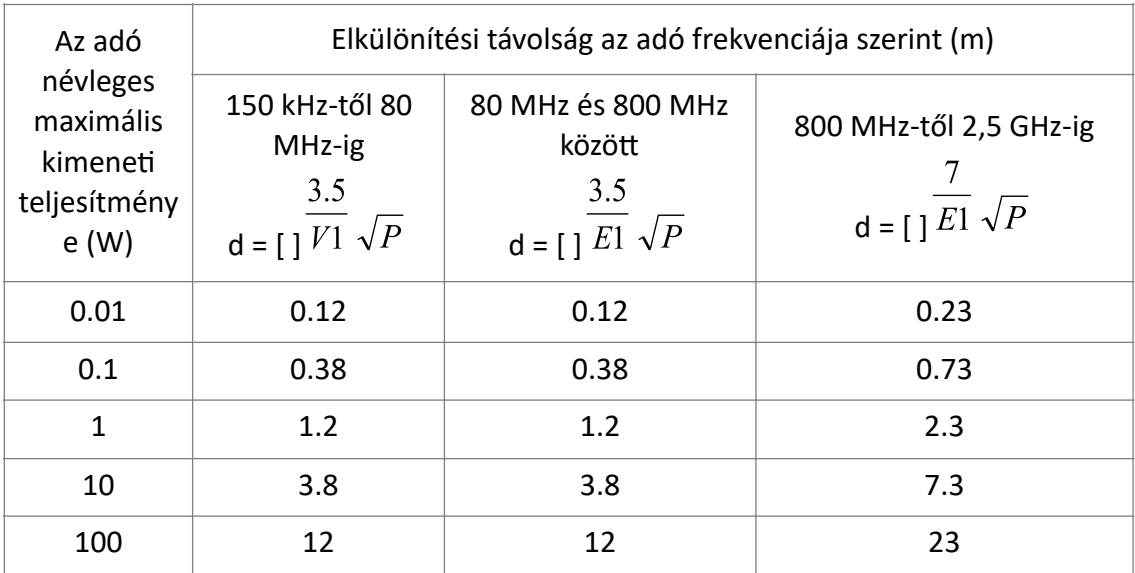

A fentiekben nem felsorolt maximális kimeneti teljesítményű adók esetében az ajánlott távolságot méterben (m) lehet megbecsülni az adó frekvenciájára vonatkozó egyenlet segítségével, ahol P az adó gyártója szerint az adó maximális kimeneti teljesítménye wattban (W).

MEGJEGYZÉS: 80 MHz-en és 800 MHz-en a magasabb frekvenciatartományra vonatkozó elválasztási távolságot kell alkalmazni.

2. MEGJEGYZÉS: Ezek az iránymutatások nem minden esetben alkalmazhatók. Az elektromágneses terjedést befolyásolja a szerkezetek, tárgyak és emberek általi elnyelés és visszaverődés.

## Szerviz elérhetőség: szerviz@greensound.hu

# Az ultrahang készülék használatához javasolt gél

## PARKER Aquasonic® 100 gél

BAKTERIOSZTATIKUS, viszkózus diagnosztikai és terápiás ultrahang átvivő gél. Nem irritál, nem érzékenyít, nem spermicid. Parabéneket, formaldehydet nem tartalmaz. Vízzel mosható, nem tapad, nem károsítja a vizsgálófejeket.

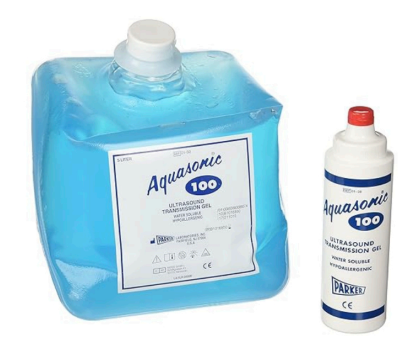

A világ vezető ultrahang cégei javasolják a használatát.

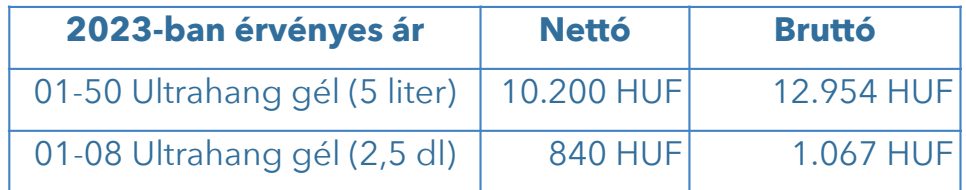

## Megrendelés:

mailben: info@greensound.hu webshopban: www.vizeletinkontinencia.hu https://www.vizeletinkontinencia.hu/legujabb-termekek-145

Nettó 20.000,-Ft feletti értékű megrendelés esetén nem számítunk fel szállítási költséget. Ez alatt a szállítási költség 1.440,-Ft (GLS)

> GREEN SOUND Kft. www.greensound.hu 1222 Budapest, Éger utca 7 Adószám: 13323387-2-43 Cj.:01-09-729380.

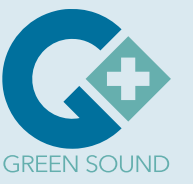